<span id="page-0-2"></span><span id="page-0-1"></span><span id="page-0-0"></span>**Oracle® GoldenGate** Teradata Installation and Setup Guide 11g Release 1 (11.1.1) **E17807-01**

October 2010

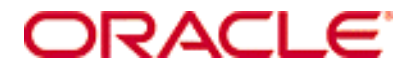

Oracle GoldenGate [Teradata Installation and Setup Guide](#page-0-0) [11g Release 1 \(11.1.1\)](#page-0-1) [E17807-01](#page-0-2)

Copyright © 1995, 2010 Oracle and/or its affiliates. All rights reserved.

This software and related documentation are provided under a license agreement containing restrictions on use and disclosure and are protected by intellectual property laws. Except as expressly permitted in your license agreement or allowed by law, you may not use, copy, reproduce, translate, broadcast, modify, license, transmit, distribute, exhibit, perform, publish, or display any part, in any form, or by any means. Reverse engineering, disassembly, or decompilation of this software, unless required by law for interoperability, is prohibited.

The information contained herein is subject to change without notice and is not warranted to be error-free. If you find any errors, please report them to us in writing.

If this software or related documentation is delivered to the U.S. Government or anyone licensing it on behalf of the U.S. Government, the following notice is applicable:

U.S. GOVERNMENT RIGHTS Programs, software, databases, and related documentation and technical data delivered to U.S. Government customers are "commercial computer software" or "commercial technical data" pursuant to the applicable Federal Acquisition Regulation and agency-specific supplemental regulations. As such, the use, duplication, disclosure, modification, and adaptation shall be subject to the restrictions and license terms set forth in the applicable Government contract, and, to the extent applicable by the terms of the Government contract, the additional rights set forth in FAR 52.227-19, Commercial Computer Software License (December 2007). Oracle USA, Inc., 500 Oracle Parkway, Redwood City, CA 94065.

This software is developed for general use in a variety of information management applications. It is not developed or intended for use in any inherently dangerous applications, including applications which may create a risk of personal injury. If you use this software in dangerous applications, then you shall be responsible to take all appropriate fail-safe, backup, redundancy, and other measures to ensure the safe use of this software. Oracle Corporation and its affiliates disclaim any liability for any damages caused by use of this software in dangerous applications.

Oracle is a registered trademark of Oracle Corporation and/or its affiliates. Other names may be trademarks of their respective owners.

This software and documentation may provide access to or information on content, products, and services from third parties. Oracle Corporation and its affiliates are not responsible for and expressly disclaim all warranties of any kind with respect to third-party content, products, and services. Oracle Corporation and its affiliates will not be responsible for any loss, costs, or damages incurred due to your access to or use of third-party content, products, or services.

# **Contents**

**. . . . . . . . . . . . . . .** 

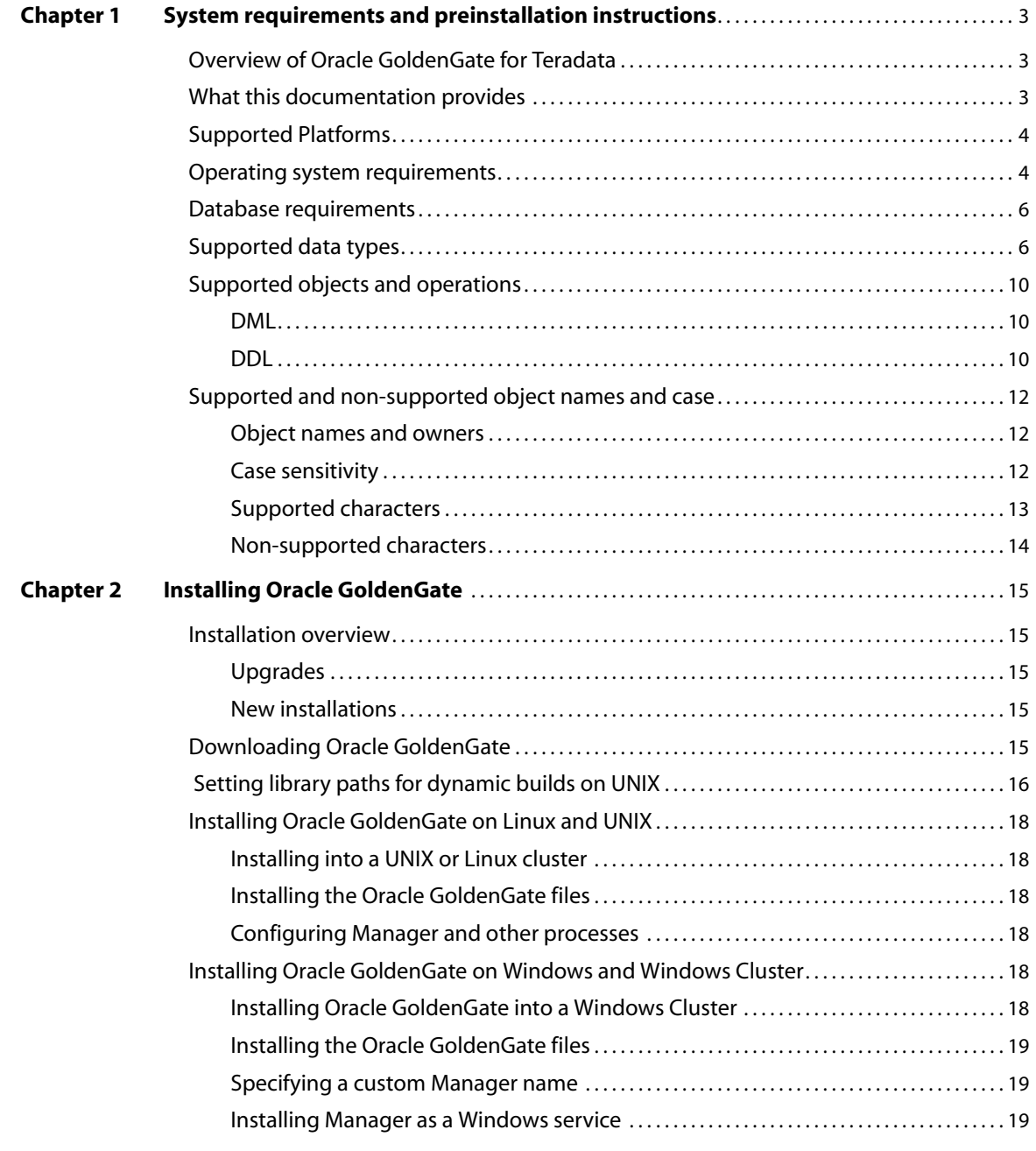

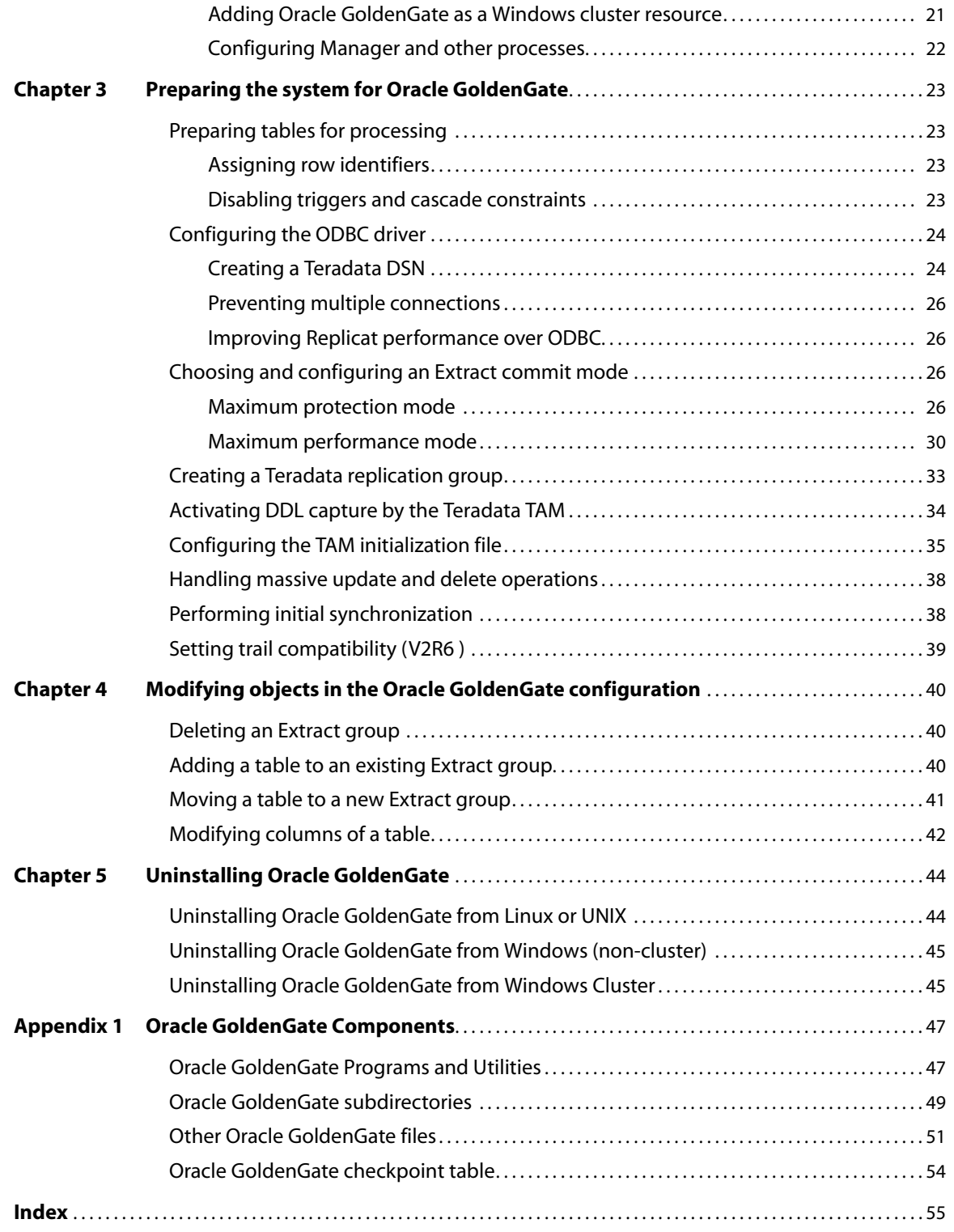

## <span id="page-4-0"></span>**CHAPTER 1 System requirements and preinstallation instructions**

### <span id="page-4-1"></span>**Overview of Oracle GoldenGate for Teradata**

**. . . . . . . . . . . . . . .** 

Oracle GoldenGate supports the replication of data as follows:

- between a Teradata source database (known as a *source server*) and a Teradata target database (known as a *subscriber server*).
- between Teradata databases and other supported database platforms.

In addition, Oracle GoldenGate replicates DDL operations between identical Teradata source and subscriber servers.

<span id="page-4-3"></span>Oracle GoldenGate operates on a *replication server*, which is separate from the servers that contain the Teradata databases. Oracle GoldenGate receives transactional changes or table-copy operations from the Teradata Change Data Capture (CDC) facility on the source server, and then transmits it to the subscriber server using ODBC over a TCP/IP connection. Communication between the CDC and Oracle GoldenGate is managed by the Teradata Access Module (TAM).

Oracle GoldenGate for Teradata supports the filtering, mapping, and transformation of data unless noted otherwise in this documentation.

### <span id="page-4-2"></span>**What this documentation provides**

This documentation contains information that is specific to the setup of the Oracle GoldenGate solution within a Teradata environment. It assumes that the reader has a fundamental knowledge of the Teradata database and the Teradata Replication Solutions. It also assumes that the following have been configured properly:

- Relay Services Gateway (RSG)
- Change Data Capture (CDC)
- Teradata Access Module (TAM)
- Replication groups

For a complete description of how to configure replication for the Teradata database, see the Teradata Replication Solutions documentation.

### <span id="page-5-0"></span>**Supported Platforms**

<span id="page-5-4"></span>To find out which Oracle GoldenGate builds are available for a specific combination of database version and operating system, log onto http://support.oracle.com and select the **Certifications** tab. For assistance, click **Tips for Finding Certifications**.

<span id="page-5-3"></span>An email and password are required to enter this site.

### <span id="page-5-1"></span>**Operating system requirements**

#### <span id="page-5-5"></span>*Replication server*

- <span id="page-5-2"></span>● Install Oracle GoldenGate on a server that is separate from the one where the Teradata source and target databases are installed. This machine will be the *replication server*.
	- ❍ The replication server can exist in the same location as the source or target server, or it can be remote from one or both.
	- ❍ For replication between Teradata systems in remote locations, install the Oracle GoldenGate Extract process on a replication server at the source location, and install the Oracle GoldenGate Replicat process on a different replication server at the target location.
- To use Oracle GoldenGate in a bidirectional Teradata configuration, you can do either of the following:
	- ❍ Install Oracle GoldenGate on one replication server and use it to move data in both directions.
	- ❍ Install instances of Oracle GoldenGate on separate replication servers, each one handling data movement in one direction.
- If possible, install Oracle GoldenGate on a multi-node cluster server to minimize the impact of any Oracle GoldenGate outages that are caused by server failure.
- <span id="page-5-6"></span>● Install the Teradata Access Module (TAM) library into the root Oracle GoldenGate directory on the replication server. The TAM communicates with an Oracle GoldenGate API that is known as a *Vendor Access Module*, or *VAM*. The VAM passes transactional data changes to the Extract process. For instructions on pairing the correct TAM version with your Teradata version, and for configuring the TAM for use with the Teradata database and Oracle GoldenGate, see the Teradata Replication Services documentation. In general, the TAM version should match the database version.
- For additional configuration considerations, consult the Teradata Replication Services documentation before installing Oracle GoldenGate.

#### *Disk requirements*

The recommended hardware configuration for the Oracle GoldenGate replication server is:

- Four 300-GB disks
- 4 dual-core CPUs
- 8 GB of RAM

<span id="page-6-1"></span>Assign the following free disk space:

- 50-150 MB, depending on the database and platform. This includes space for the compressed download file and space for the uncompressed files. You can delete the download file after the installation is complete.
- 40 MB for the working directories and binaries for each instance of Oracle GoldenGate that you are installing on the system. For example, to install two builds of Oracle GoldenGate into two separate directories, allocate 80 MB of space.
- <span id="page-6-0"></span>● To install Oracle GoldenGate into a cluster environment, install the Oracle GoldenGate binaries and files on a shared file system that is available to all cluster nodes.
- Additional disk space on any system that hosts Oracle GoldenGate trails, which are files that contain the working data. The space that is consumed by the trails varies, depending on the volume of data that will be processed. A good starting point is 1 GB.

#### <span id="page-6-6"></span>*Relay Services Gateway (RSG) vprocs*

Replication tasks run on RSG vprocs on the source server for connections with the replication server. The connection implements the TCP/IP protocol. As of Teradata V12, each system node can have one RSG.

#### <span id="page-6-7"></span>*TCP/IP*

- Configure the system to use TCP/IP services, including DNS.
- Configure the network with the host names or IP addresses of all systems that will be hosting Oracle GoldenGate processes and to which Oracle GoldenGate will be connecting. Host names are easier to use.
- <span id="page-6-5"></span>● Oracle GoldenGate requires the following unreserved and unrestricted TCP/IP ports:
	- ❍ One port for communication between the Manager process and other Oracle GoldenGate processes.
	- ❍ A range of ports for local Oracle GoldenGate communications: can be the default range starting at port 7840 or a customized range of up to 256 other ports.
- Keep a record of the ports you assigned to Oracle GoldenGate. You will specify them with parameters when configuring the Manager process.
- <span id="page-6-2"></span>Configure your firewalls to accept connections through the Oracle GoldenGate ports.

#### *Operating system permissions*

The Manager process requires an operating system user that has privileges to control Oracle GoldenGate processes and to read, write, and purge files and subdirectories in the Oracle GoldenGate directory.

The Extract and Replicat processes require privileges to access the database.

..............................................................................

#### *Third-party programs*

<span id="page-6-8"></span><span id="page-6-4"></span><span id="page-6-3"></span>● Before installing Oracle GoldenGate on a Windows system, install and configure the Microsoft Visual C ++ 2005 SP1 Redistributable Package. **Make certain it is the SP1 version of this package, and make certain to get the correct bit version for your server**[. This package installs runtime components of Visual C++ Libraries. For](http://www.microsoft.com)  [more information, and to download this package, go to h](http://www.microsoft.com)ttp://www.microsoft.com.

<span id="page-7-7"></span>• Oracle GoldenGate fully supports virtual machine environments created with any virtualization software on any platform. When installing Oracle GoldenGate into a virtual machine environment, select a build that matches the database and the operating system of the virtual machine, not the host system.

### <span id="page-7-0"></span>**Database requirements**

#### *Database configuration*

- Install an appropriate ODBC driver:
	- $\circ$  3.06.00.0x or greater for the TTU 8.2 family, V2R6.x
	- $\degree$  12.00.00.01 or greater for the TTU 12.0 family, V12
	- ❍ 13.00.00.00 or greater for the TTU 13.0 family, V13
- <span id="page-7-5"></span>Create Teradata replication groups for the source tables. For instructions, see the Teradata Replication Services documentation.

#### <span id="page-7-3"></span>*Database user*

- Create a database user that is dedicated to Oracle GoldenGate. It can be the same user for all of the Oracle GoldenGate processes that must connect to a database:
	- ❍ Extract (source database)
	- ❍ Replicat (target database)
	- ❍ DEFGEN (source or target database)
- To preserve the security of your data, and to monitor Oracle GoldenGate processing accurately, do not permit other users, applications, or processes to log on as, or operate as, the Oracle GoldenGate database user.
- For each Teradata replication group, issue the following security grants to the Extract database user.

```
GRANT SELECT ON DBC.REPGROUP TO <user>;
GRANT SELECT ON DBC.TVM TO <user>;
GRANT SELECT ON DBC.DBASE TO <user>;
GRANT SELECT ON DBC.ERRORMSGS TO <user>;
GRANT SELECT ON DBC. TVFIELDS TO <user>;
GRANT SELECT ON DBC. INDEXES TO <user>:
GRANT SELECT ON DBC. INDOUBTRESLOG TO <user>;
GRANT REPLCONTROL TO <user>;
GRANT ALL ON <database> TO <user>;
GRANT ALL ON SYSUDTLIB TO <user> WITH GRANT OPTION;
```
### <span id="page-7-1"></span>**Supported data types**

<span id="page-7-2"></span>The following table shows the data types that Oracle GoldenGate supports. Any limitations or conditions that apply follow this table.

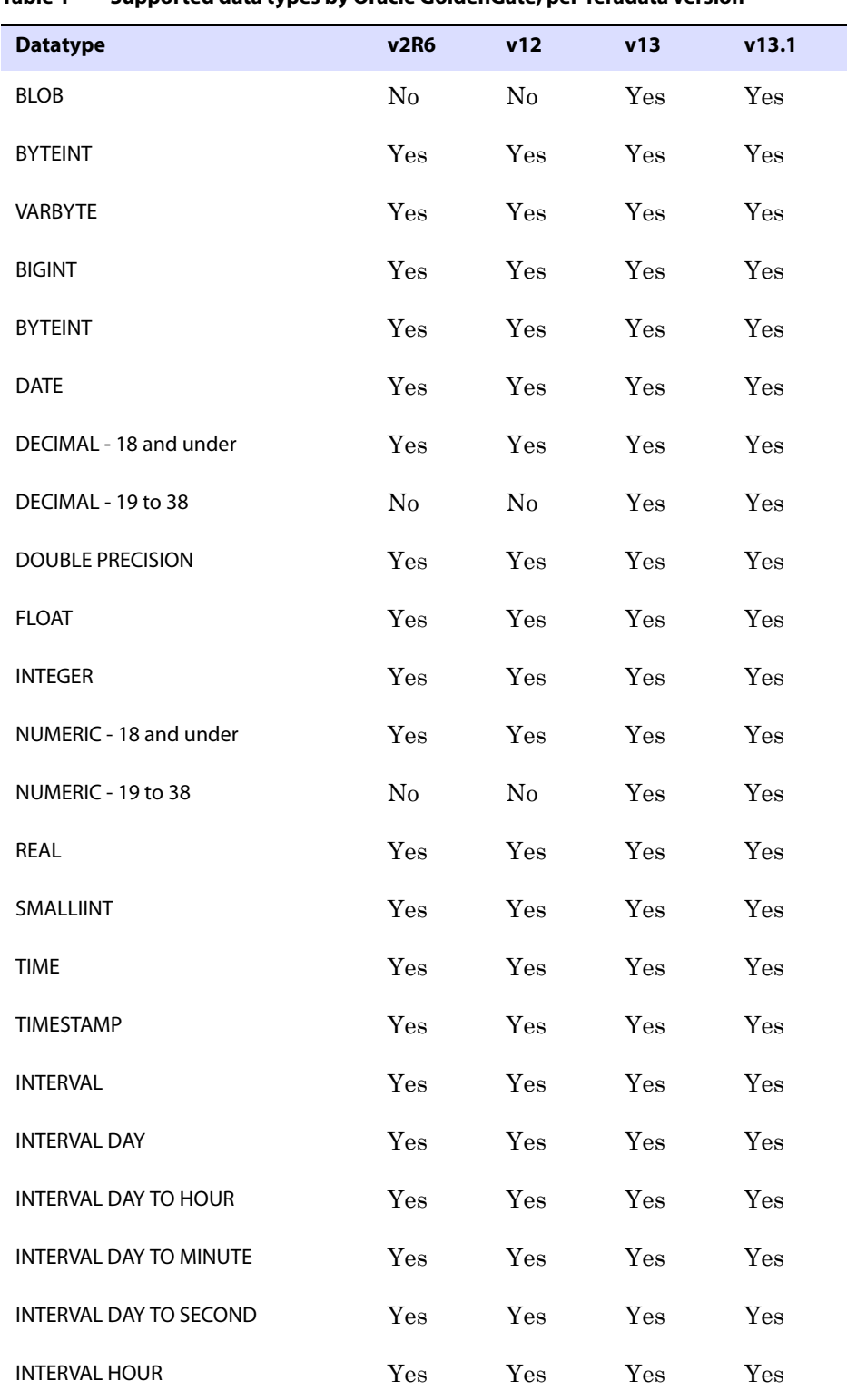

..............................................................................

### **Table 1 Supported data types by Oracle GoldenGate, per Teradata version**

Oracle GoldenGate *Teradata Installation and Setup Guide* 7

| <b>Datatype</b>                | <b>v2R6</b>    | v12            | v13 | v13.1 |
|--------------------------------|----------------|----------------|-----|-------|
| <b>INTERVAL HOUR TO MINUTE</b> | Yes            | Yes            | Yes | Yes   |
| <b>INTERVAL HOUR TO SECOND</b> | Yes            | Yes            | Yes | Yes   |
| <b>INTERVAL MINUTE</b>         | Yes            | Yes            | Yes | Yes   |
| INTERVAL MINUTE TO SECOND      | Yes            | Yes            | Yes | Yes   |
| <b>INTERVAL MONTH</b>          | Yes            | Yes            | Yes | Yes   |
| <b>INTERVAL SECOND</b>         | Yes            | Yes            | Yes | Yes   |
| <b>INTERVAL YEAR</b>           | Yes            | Yes            | Yes | Yes   |
| <b>INTERVAL YEAR TO MONTH</b>  | Yes            | Yes            | Yes | Yes   |
| <b>CHAR</b>                    | Yes            | Yes            | Yes | Yes   |
| <b>CLOB</b>                    | No             | N <sub>0</sub> | Yes | Yes   |
| <b>CHAR VARYING</b>            | Yes            | Yes            | Yes | Yes   |
| <b>LONG VARCHAR</b>            | Yes            | Yes            | Yes | Yes   |
| <b>VARCHAR</b>                 | Yes            | Yes            | Yes | Yes   |
| <b>GRAPHIC</b>                 | Yes            | Yes            | Yes | Yes   |
| <b>LONG VARGRAPHIC</b>         | Yes            | Yes            | Yes | Yes   |
| <b>VARGRAPHIC</b>              | Yes            | Yes            | Yes | Yes   |
| PERIOD (DATE)                  | No             | N <sub>0</sub> | Yes | Yes   |
| PERIOD (TIME)                  | No             | No             | Yes | Yes   |
| PERIOD (TIMESTAMP)             | No             | No             | Yes | Yes   |
| <b>UDT</b>                     | N <sub>o</sub> | N <sub>o</sub> | Yes | Yes   |

**Table 1 Supported data types by Oracle GoldenGate, per Teradata version**

#### **Limitations of support for numeric data types**

Numeric data types are fully supported between Teradata source and target databases. When replicating these data types from a different type of database to Teradata, truncation can occur if the source database supports a higher precision that Teradata does.

#### **Limitations of support for single-byte character data types**

Single-byte character types are fully supported within a single-byte Latin character set between a Teradata source and Teradata targets, and between other databases and Teradata. A VARCHAR or CHAR column cannot have more than 32k-1 bytes. If using UTF-16, this is 16k-2 characters.

#### **Conditions and limitations of support for multi-byte character data**

- Install Oracle GoldenGate on a Windows or Linux replication server.
- Use the Teradata ODBC driver version 12.0.0.x or later.
- Use the same character set on the source and target.
- Table and column names must be in ASCII.
- Do not use filtering, mapping, and transformation for multi-byte data types.
- Source Teradata tables can contain only CHAR, VARCHAR, INTEGER, SMALLINT, DATE, TIME, and TIMESTAMP columns. No other data types can be replicated while multi-byte data is being replicated.
- A CHAR or VARCHAR column cannot contain more than 32k-1 bytes. If using UTF-16, these columns cannot contain more than 16k-2 characters.
- <span id="page-10-0"></span>Set the ODBC driver and the Teradata Access Module (TAM) to the UTF-16 character set in the initialization file (see [page 35\)](#page-36-1).
- When creating Replicat groups, use the NODBCHECKPOINT option with the ADD REPLICAT command. The Replicat database checkpointing feature does not support an ODBC driver that is set to the UTF-16 character set. Checkpoints will be maintained in the checkpoint file on disk.
- To support Unicode on Linux, Oracle GoldenGate must be configured in pass-through mode, and the ODBC Teradata Linux driver must be version 12.0.0.7 or higher, or 13.0.0.5 or higher. For more information about pass-through mode, see the PASSTHRU parameter in the Oracle GoldenGate *Windows and UNIX Reference Guide*.

#### **Limitations of support for binary data types**

No limitations. These data types are supported between a Teradata source and Teradata targets, and between other source databases and Teradata targets.

#### **Limitations of support for large object data types**

- To replicate large objects, at least TAM 13.0 and Oracle GoldenGate version 10.0 are required.
- To replicate UDTs, the target database must be Teradata Database  $V2R6.0$  or later.
- To replicate large objects from other databases to Teradata, use Teradata ODBC driver version 3.0.5 or higher on the target system. The target must support large objects that are delivered by ODBC.
- Enable the UseNativeLOBSupport flag in the ODBC configuration file. See the Teradata ODBC documentation.

#### **Limitations of support for date data types**

Date types are fully supported between Teradata source and Teradata target databases. Additionally, INTERVAL is supported between Teradata and Oracle if the size of the target column is equal to, or greater than, that of the source.

- DATE, TIME, and TIMESTAMP are fully supported when replicated from a different type of source database to Teradata.
- TIME with TIMESZONE, TIMESTAMP with TIMEZONE, and INTERVAL are not supported from a different type of source database to Teradata.

#### <span id="page-11-5"></span>**Limitations of support for IDENTITY data types**

IDENTITY must be configured as GENERATED BY DEFAULT AS IDENTITY on the target to enable the correct value to be inserted by Replicat. To include IDENTITY in a bi-directional replication configuration, the ranges of the values defined on the source and target systems must be disjoint, for example odd on one and even on the other.

### <span id="page-11-1"></span><span id="page-11-0"></span>**Supported objects and operations**

#### <span id="page-11-6"></span>**DML**

- <span id="page-11-8"></span><span id="page-11-7"></span>● Oracle GoldenGate supports the extraction and replication of DML (data manipulation language) for Teradata tables that contain rows of up to 512 KB in length.
- <span id="page-11-3"></span>• Oracle GoldenGate supports the maximum number of columns per table that is supported by the database.

#### <span id="page-11-4"></span><span id="page-11-2"></span>**DDL**

A Teradata DDL statement can be replicated when it satisfies one of the following conditions:

- The DDL statement affects a table that is a member of a replication group.
- The DDL statement matches a user-defined replication rule.
- The DDL statement changes certain properties of a replication group.

Oracle GoldenGate supports the extraction and replication of the following Teradata DDL operations, up to 2 MB in statement length. At least TAM 13.0 is required, and both source and target databases must be Teradata Database 13.0 or later.

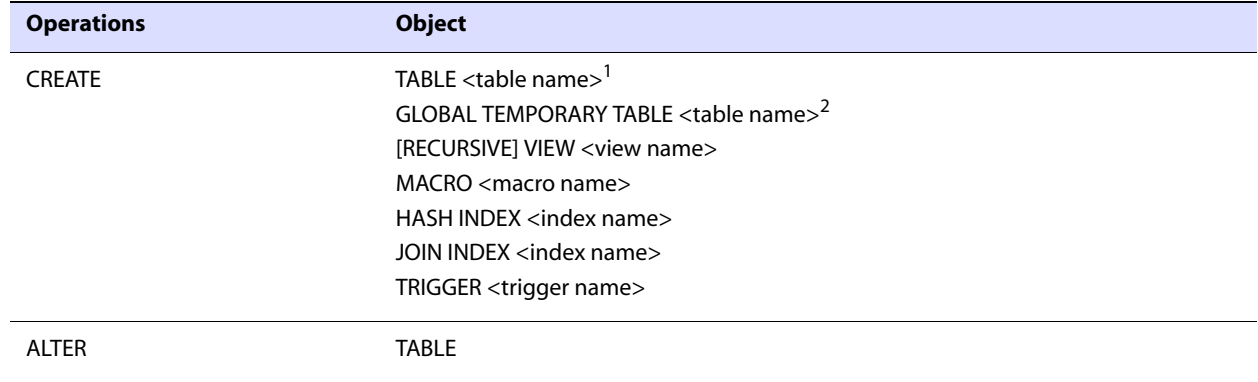

..............................................................................

#### **Table 2 Supported Teradata DDL**

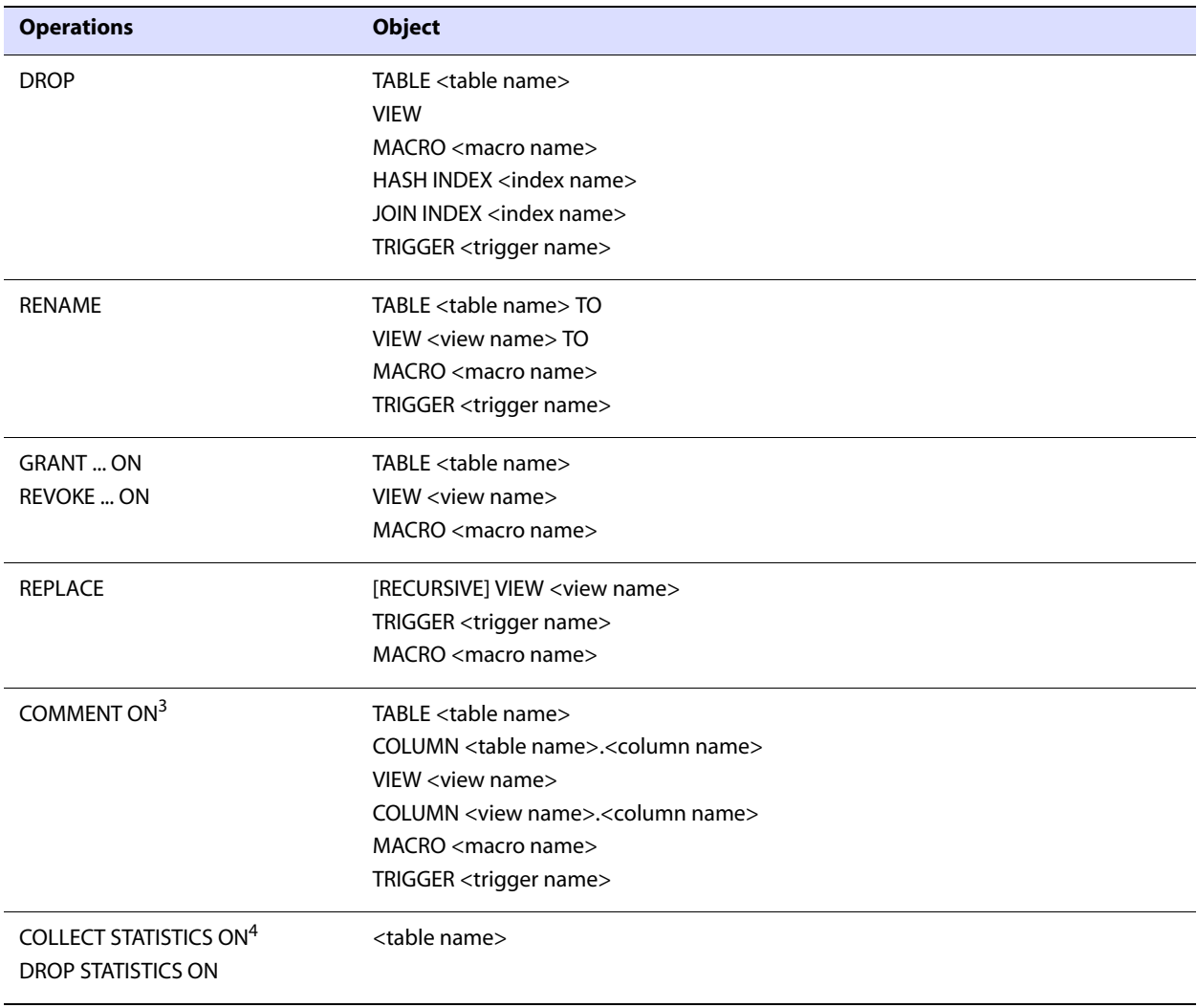

#### **Table 2 Supported Teradata DDL (continued)**

 $\overline{1}$  DDL operations on tables that are members of a replication group are automatically captured.

<sup>2</sup> DDL statements that refer to the temporary materialized state of the table cannot be replicated.

<sup>3</sup> Only COMMENT statements that create a user-defined description of an object in the data dictionary are captured.

..............................................................................

<sup>4</sup> Only the optimizer form that is used by the Optimizer for generating table access and join plans is captured.

**NOTE** The actual size limit of the DDL support is approximate, because the size will not only include the statement text but also Oracle GoldenGate maintenance overhead that depends on the length of the object name, the DDL type, and other characteristics of keeping a DDL record internally.

The following DDL statements that change the properties of replication groups will be replicated automatically.

- ALTER REPLICATION GROUP with ADD and/or DROP clauses
- **CREATE REPLICATION RULESET**
- REPLACE REPLICATION RULESET
- DROP REPLICATION RULESET

### <span id="page-13-1"></span><span id="page-13-0"></span>**Supported and non-supported object names and case**

The following will help you verify whether the name of a supported object type qualifies or disqualifies it for inclusion in an Oracle GoldenGate configuration.

#### **Object names and owners**

Source and target object names must be fully qualified in Oracle GoldenGate parameter files, as in fin.emp. Oracle GoldenGate supports character case as follows.

#### <span id="page-13-2"></span>**Case sensitivity**

The following are general guidelines for the case-sensitivity of object names as it relates to Oracle GoldenGate. These guidelines may or may not apply to your databases, depending on whether the database or the underlying operating system supports case-sensitivity. Keep in mind that case-sensitivity (or lack thereof) may apply to the source database but not the target, or to the target but not the source.

- If the system or database is case-sensitive, Oracle GoldenGate supports the case sensitivity of database names, owner and schema names, object names, column names, and user names.
- If the system or database is case-insensitive (or is configured for case-insensitivity), Oracle GoldenGate converts all names to upper case.

#### **To preserve case-sensitivity in an Oracle GoldenGate configuration**

In Oracle GoldenGate parameter files, specify case-sensitive names exactly as they appear in the database. In TABLE and MAP parameters, enclose case-sensitive names in double quotes if the other database (the source or target of the case-sensitive objects) is not casesensitive.

If replicating from a case-insensitive source to a case-sensitive target, enter the source names in upper case in the Replicat MAP statements, to reflect the fact that Extract writes them to the trail as uppercase.

..............................................................................

For example:

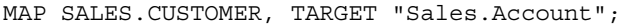

<span id="page-13-3"></span>**NOTE** An ALTER REPLICATION GROUP statement that is used to generate a new security token will not be replicated.

### <span id="page-14-0"></span>**Supported characters**

<span id="page-14-2"></span><span id="page-14-1"></span>Oracle GoldenGate supports alphanumeric characters in object names and in the names of key columns and non-key columns. Oracle GoldenGate also supports the following nonalphanumeric characters in columns that are not being used by Oracle GoldenGate as a key.

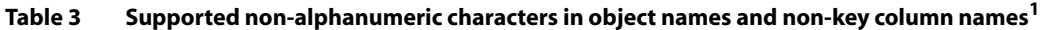

| <b>Character</b> | <b>Description</b>                    |
|------------------|---------------------------------------|
|                  | Tilde                                 |
| $\lt$            | Greater-than and less-than symbols    |
| $\prime$         | Forward slash                         |
| ╲                | Backward slash                        |
| Ţ                | Exclamation point                     |
| $\mathcal{D}$    | At symbol                             |
| $\#$             | Pound symbol                          |
| \$               | Dollar symbol                         |
| $\%$             | Percent symbol                        |
| Λ                | Caret symbol                          |
| $\left( \right)$ | Open and close parentheses            |
|                  | Underscore                            |
|                  | Dash                                  |
| $\pm$            | Plus sign                             |
| $=$              | Equal symbol                          |
|                  | Pipe                                  |
| $[ \ ]$          | Begin and end brackets                |
| $\{\}$           | Begin and end curly brackets (braces) |

 $1$  The type of key that is being used by Oracle GoldenGate depends on the definition of a given table and whether there are any overrides by means of a KEYCOLS clause. Oracle GoldenGate will use a primary key, if available, or a unique key/index (selection is dependent on the database). In the absence of those definitions, all columns of the table are used, but a KEYCOLS clause overrides all existing key types. For columns that are being used by Oracle GoldenGate as a key, the characters in the names must be valid for inclusion in a WHERE clause. This list is all-inclusive; a given database platform may or may not support all listed characters.

### <span id="page-15-1"></span>**Non-supported characters**

Oracle GoldenGate does not support the following characters in object or column names.

<span id="page-15-0"></span>**Table 4 Non-supported characters in object and column names<sup>1</sup>**

| <b>Character</b>              | <b>Description</b>             |
|-------------------------------|--------------------------------|
| $\&$                          | Ampersand                      |
| $\star$                       | Asterisk                       |
| $\ddot{?}$                    | Question mark                  |
| :                             | Colon                          |
| $\vdots$                      | Semi-colon                     |
| $\,$                          | Comma                          |
| $\left( \quad ,\quad \right)$ | Single quotes                  |
| (6, 9)                        | Double quotes                  |
| $\pmb{\zeta}$                 | Accent mark (Diacritical mark) |
|                               | Period                         |
|                               | Space                          |

<span id="page-15-2"></span> $\frac{1}{1}$  This list is all-inclusive; a given database platform may or may not support all listed characters.

## <span id="page-16-5"></span><span id="page-16-0"></span>**CHAPTER 2 Installing Oracle GoldenGate**

**. . . . . . . . . . . . . . .** 

## **Installing Oracle GoldenGate**

### <span id="page-16-1"></span>**Installation overview**

These instructions are for installing Oracle GoldenGate for the first time. Installing Oracle GoldenGate installs all of the components required to run and manage the processing (exclusive of any components required from other vendors, such as drivers or libraries) and it installs the Oracle GoldenGate utilities. The installation process takes a short amount of time.

### <span id="page-16-2"></span>**Upgrades**

To upgrade Oracle GoldenGate from one version to another, follow the instructions on <http://www.oracle.com/technology/software/products/goldengate/index.html>.

### <span id="page-16-3"></span>**New installations**

To install Oracle GoldenGate for the first time, the following steps are required:

..............................................................................

- Downloading Oracle GoldenGate
- Setting library paths for dynamic builds
- Installing the Oracle GoldenGate software
	- **NOTE** Before proceeding, make certain that you have reviewed the System Requirements.

### <span id="page-16-4"></span>**Downloading Oracle GoldenGate**

- *1.* Navigate t[o http://edelivery.oracle.com.](http://edelivery.oracle.com.)
- *2.* On the **Welcome** page:
	- ❍ Select your language.
	- ❍ Click **Continue**.
- *3.* On the **Export Validation** page:
	- ❍ Enter your identification information.
	- ❍ Accept the **Trial License Agreement** (even if you have a permanent license).
	- ❍ Accept the **Export Restrictions**.
	- ❍ Click **Continue**.

#### *4.* On the **Media Pack Search** page:

- ❍ Select the **Oracle Fusion Middleware** Product Pack.
- ❍ Select the platform on which you will be installing the software.
- ❍ Click **Go**.

#### *5.* In the **Results List**:

- ❍ Select the Oracle GoldenGate Media Pack that you want.
- ❍ Click **Continue**.

#### *6.* On the **Download** page:

- ❍ (Teradata only) Enter a password or click the link to request one. Password requests require a customer number or order number. Allow up to 24 hours for a reply.
- ❍ Click **Download** for each component that you want. Follow the automatic download process to transfer the mediapack.zip file to your system.
	- **NOTE** Before installing the software, review the release notes for any new features, new requirements, or bug fixes that affect your current configuration.

### <span id="page-17-1"></span><span id="page-17-0"></span>**Setting library paths for dynamic builds on UNIX**

Oracle GoldenGate uses shared libraries. When you install Oracle GoldenGate on a UNIX system, the following must be true *before you run GGSCI or any other Oracle GoldenGate process*.

- *1.* Make certain that the database libraries are added to the shared-library environment variables of the system. This procedure is usually performed at database installation time. Consult your Database Administrator if you have any questions.
- *2.* If you will be running an Oracle GoldenGate program from outside the Oracle GoldenGate installation directory on a UNIX system:
	- ❍ (Optional) Add the Oracle GoldenGate installation directory to the PATH environment variable.

..............................................................................

❍ (Required) Add the Oracle GoldenGate installation directory to the sharedlibraries environment variable.

For example, given an Oracle GoldenGate installation directory of /ggs/10.0, the second command in the following table requires these variables to be set:

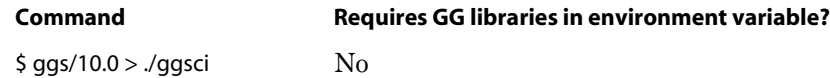

 $$ ggs > ./10.0/ggsci$  Yes

#### **To set the variables in Korn shell**

<span id="page-18-1"></span>PATH=<installation directory>:\$PATH export PATH <shared libraries variable>=<absolute path of installation directory>:\$<shared libraries variable> export <shared libraries variable>

#### **To set the variables in Bourne shell**

export PATH=<installation directory>:\$PATH export <shared libraries variable>=<absolute path of installation directory>:\$<shared libraries variable>

#### **To set the variables in C shell**

setenv PATH <installation directory>:\$PATH setenv <shared libraries variable> <absolute path of installation directory>:\$<shared libraries variable>

<span id="page-18-2"></span>**Where:** <shared libraries variable> is one of the following:

#### **UNIX/Linux library path variables per platform**

<span id="page-18-3"></span>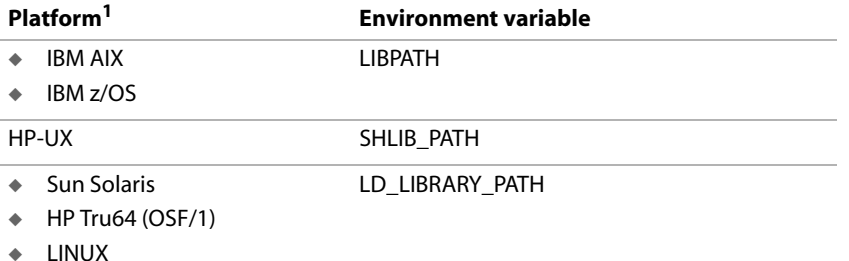

<sup>1</sup> A specific platform may or may not be supported by Oracle GoldenGate for your database. See the Systems Requirements for supported platforms.

..............................................................................

#### **Example** export LD\_LIBRARY\_PATH=/ggs/10.0:\$LD\_LIBRARY\_PATH

<span id="page-18-0"></span>**NOTE** To view the libraries that are required by an Oracle GoldenGate process, use the ldd <process> shell command before starting the process. This command also shows an error message for any that are missing.

### <span id="page-19-1"></span><span id="page-19-0"></span>**Installing Oracle GoldenGate on Linux and UNIX**

### <span id="page-19-8"></span>**Installing into a UNIX or Linux cluster**

- <span id="page-19-6"></span>● To install Oracle GoldenGate into a cluster environment, install the Oracle GoldenGate binaries and files on a file system that is available to all cluster nodes, according to the directions that follow.
- After installing Oracle GoldenGate, configure the Manager process within the cluster application, as directed by the cluster documentation, so that Oracle GoldenGate will fail over properly with the other applications.

### <span id="page-19-2"></span>**Installing the Oracle GoldenGate files**

- *1.* Extract the Oracle GoldenGate mediapack.zip file to the system and directory where you want Oracle GoldenGate to be installed.
- *2.* Run the command shell and change directories to the new Oracle GoldenGate directory.
- *3.* From the Oracle GoldenGate directory, run the GGSCI program.

GGSCI

*4.* In GGSCI, issue the following command to create the Oracle GoldenGate working directories.

<span id="page-19-7"></span>CREATE SUBDIRS

*5.* Issue the following command to exit GGSCI.

EXIT

#### <span id="page-19-3"></span>**Configuring Manager and other processes**

- To use Oracle GoldenGate, you must configure the Manager process. You must specify a TCP/IP port for Manager to use, and you can specify optional parameters that control dynamic port assignments, trail file maintenance, and other properties.
- <span id="page-19-9"></span>● To configure other required processes, Oracle GoldenGate security, and other features that enable you to customize Oracle GoldenGate, see the *Oracle GoldenGate Windows and UNIX Administrator's Guide*.

### <span id="page-19-5"></span><span id="page-19-4"></span>**Installing Oracle GoldenGate on Windows and Windows Cluster**

### **Installing Oracle GoldenGate into a Windows Cluster**

- *1.* Log into one of the nodes in the cluster.
- *2.* For the Oracle GoldenGate installation location, choose a drive that is a resource within the same cluster group that contains the database instance.

- *3.* Ensure that this group is owned by the cluster node that you are logging into.
- *4.* Install Oracle GoldenGate according to the following instructions.

#### <span id="page-20-0"></span>**Installing the Oracle GoldenGate files**

- *1.* Unzip the downloaded file(s) by using WinZip or an equivalent compression product.
- *2.* Move the files in binary mode to a folder on the drive where you want to install Oracle GoldenGate. *Do not* install Oracle GoldenGate into a folder that contains spaces in its name, even if the path is in quotes, for example C:\"Oracle GoldenGate".
- *3.* From the Oracle GoldenGate folder, run the GGSCI program.
- *4.* In GGSCI, issue the following command to create the Oracle GoldenGate working directories.

<span id="page-20-8"></span>CREATE SUBDIRS

*5.* Issue the following command to exit GGSCI.

<span id="page-20-3"></span>EXIT

#### <span id="page-20-1"></span>**Specifying a custom Manager name**

You must specify a custom name for the Manager process if either of the following is true:

- <span id="page-20-6"></span><span id="page-20-5"></span>you want to use a name for Manager other than the default of GGSMGR.
- there will be multiple Manager processes running as Windows services on this system, such as one for the Oracle GoldenGate replication software and one for Oracle GoldenGate Veridata. Each Manager on a system must have a unique name. Before proceeding further, verify the names of any local Manager services.

#### **To specify a custom Manager name**

- *1.* From the directory that contains the Manager program, run GGSCI.
- *2.* Issue the following command.

EDIT PARAMS ./GLOBALS

*3.* In the file, add the following line, where <name> is a one-word name for the Manager service.

<span id="page-20-7"></span><span id="page-20-4"></span>MGRSERVNAME <name>

*4.* Save the file. The file is saved automatically with the name GLOBALS, *without a file extension*. Do not move this file. It is referenced during installation of the Windows service and during data processing.

#### <span id="page-20-2"></span>**Installing Manager as a Windows service**

By default, Manager is not installed as a service and can be run by a local or domain account. However, when run this way, Manager will stop when the user logs out. When you install Manager as a service, you can operate it independently of user connections, and you

can configure it to start manually or at system start-up. Installing Manager as a service is required on a Windows Cluster, but optional otherwise.

#### <span id="page-21-5"></span>**To install Manager as a Windows service**

- *1.* (Recommended) Log on as the system administrator.
- *2.* Click **Start** > **Run**, and type **cmd** in the **Run** dialog box.
- *3.* From the directory that contains the Manager program that you are installing as a service, run the **install** program with the following syntax:

```
install <option> [...]
```
<span id="page-21-3"></span>**Where:** <br/> <<br/>option> is one of the following:

#### **Table 5 INSTALL options**

<span id="page-21-4"></span><span id="page-21-1"></span><span id="page-21-0"></span>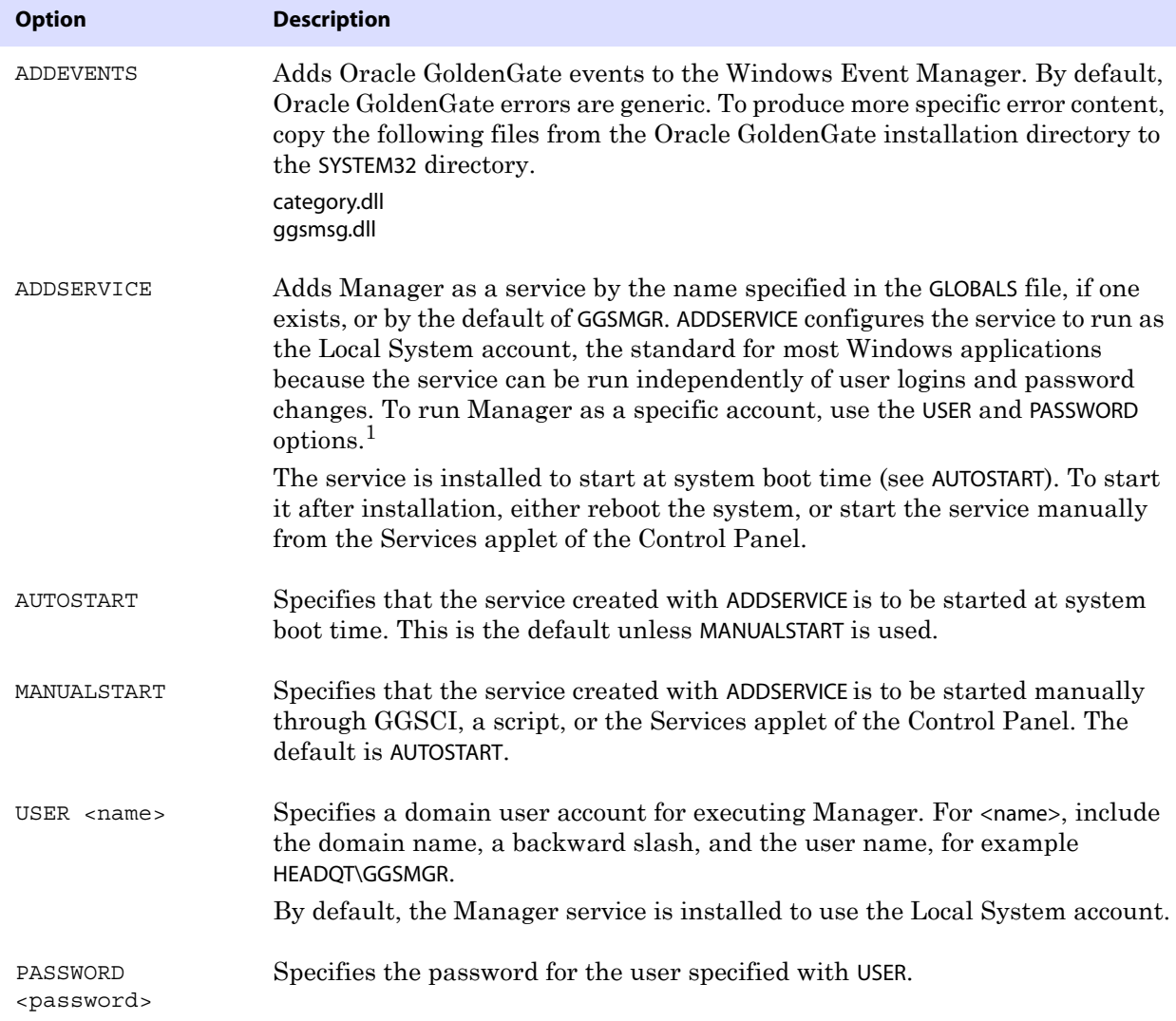

<span id="page-21-8"></span><span id="page-21-7"></span><span id="page-21-6"></span><span id="page-21-2"></span> $1/1$  A user account can be changed by selecting the Properties action from the Services applet of the Windows Control Panel.

- *4.* (Windows Server 2008) If Windows User Account Control (UAC) is enabled, you are prompted to allow or deny the program access to the computer. Select **Allow** to enable the install program to run. This installs the Manager service with a local system account running with administrator privileges. No further UAC prompts will be encountered when running Manager if installed as a service.
	- **NOTE** If Manager is not installed as a service, Oracle GoldenGate users will receive a UAC prompt to confirm the elevation of privileges for Manager when it is started from the GGSCI command prompt. Running other Oracle GoldenGate programs also will trigger a prompt.

### <span id="page-22-0"></span>**Adding Oracle GoldenGate as a Windows cluster resource**

<span id="page-22-1"></span>If you installed Oracle GoldenGate into a cluster, follow these instructions to establish Oracle GoldenGate as a cluster resource and configure the Manager service correctly on all nodes.

- *1.* In the Cluster Administrator, select **File>New>Resource**.
- *2.* In the New Resource dialog box, provide a descriptive name for the Oracle GoldenGate Manager (need not be its actual name). For Resource Type, select Generic Service. For Group, select the group that contains the database instance to which Oracle GoldenGate will connect.
- *3.* Click **Next**.
- *4.* In the Possible Owners dialog box, select the nodes on which Oracle GoldenGate will run.
- *5.* Click **Next**.
- *6.* In the GGS Manager Service Properties dialog box, click the Dependencies tab, and add the following to the Resource dependencies list:
	- ❍ The database resource group
	- ❍ The disk resource containing the Oracle GoldenGate directory
	- ❍ The disk resource containing the database transaction log files
	- ❍ The disk resource containing the database transaction log backup files
- *7.* Click **Apply**, then **OK**.
- *8.* In the Generic Service Parameters dialog box, type either the default Manager service name of GGSMGR or, if applicable, the custom name specified in the GLOBALS file.
- *9.* Click **Next**.
- *10.* Click **Finish** to exit the wizard.
- *11.* In the Cluster Administrator tree, right-click the Manager resource and select Properties.
- *12.* Click the Advanced tab, and deselect Affect the Group. This is a recommendation, but you can configure it as needed for your environment.
- *13.* Click **Apply**.
- *14.* Bring the cluster resource online to verify that it was installed correctly.

..............................................................................

*15.* Take the resource offline again.

- *16.* Move the group to the next node in the cluster. When the group has been successfully moved to the second node, the Manager resource should still be offline.
- *17.* Log onto the second node.
- *18.* Install Oracle GoldenGate Manager as a service on this node by running the **install** program as you did on the previous node. If you created a custom name for Manager in the GLOBALS file, that name will be used.
- *19.* Bring the resource online to verify that it is running correctly on this node.
- *20.* Repeat from step 16 for each additional node in the cluster.

### <span id="page-23-0"></span>**Configuring Manager and other processes**

- To use Oracle GoldenGate, you must configure the Manager process. You must specify a TCP/IP port for Manager to use, and you can specify optional parameters that control dynamic port assignments, trail file maintenance, and other properties.
- To configure other required processes, Oracle GoldenGate security, and other features that enable you to customize Oracle GoldenGate, see the *Oracle GoldenGate Windows and UNIX Administrator's Guide*.

## <span id="page-24-5"></span><span id="page-24-0"></span>**CHAPTER 3 Preparing the system for Oracle GoldenGate**

**. . . . . . . . . . . . . . .** 

### <span id="page-24-2"></span><span id="page-24-1"></span>**Preparing tables for processing**

<span id="page-24-9"></span>The following table attributes must be addressed in an Oracle GoldenGate environment.

### <span id="page-24-6"></span>**Assigning row identifiers**

Oracle GoldenGate requires some form of key on the source and target tables to identify and locate the correct target rows for replicated updates and deletes.

#### *Determining a key to use*

A key can be one of the following:

● Primary key or unique primary index

If possible, create or alter source and target tables to have a primary key or a unique primary index. With one of these identifiers on the source and a matching one on the target, Oracle GoldenGate can locate the required target row with an efficient WHERE clause.

<span id="page-24-8"></span>● Substitute key

<span id="page-24-7"></span>If a primary key or unique primary index cannot be added to source and target tables, find out whether the table has columns that always contain unique values. You can specify those columns in a KEYCOLS clause within the Extract TABLE parameter and the Replicat MAP parameter. Oracle GoldenGate will use those columns as a substitute key.

● All-column key

In the absence of a primary key, a unique primary index, or KEYCOLS columns, Oracle GoldenGate constructs a pseudo key by using all of the columns of the table, excluding certain data types and columns excluded from the Oracle GoldenGate configuration. Constructing this key impedes the performance of Oracle GoldenGate on the source system. On the target, this key causes Replicat to use a larger, less efficient WHERE clause.

#### <span id="page-24-10"></span><span id="page-24-4"></span><span id="page-24-3"></span>**Disabling triggers and cascade constraints**

Disable triggers, cascade delete constraints, and cascade update constraints on the target tables, or alter them to ignore changes made by the Oracle GoldenGate database user. Oracle GoldenGate replicates DML that results from a trigger or cascade constraint. If the same trigger or constraint gets activated on the target table, it becomes redundant because

of the replicated version, and the database returns an error. Consider the following example, where the source tables are "emp\_src" and "salary\_src" and the target tables are "emp\_targ" and "salary\_targ."

- *1.* A delete is issued for emp\_src.
- *2.* It cascades a delete to salary\_src.
- *3.* Oracle GoldenGate sends both deletes to the target.
- *4.* The parent delete arrives first and is applied to emp\_targ.
- *5.* The parent delete cascades a delete to salary\_targ.
- *6.* The cascaded delete from salary\_src is applied to salary\_targ.
- *7.* The row cannot be located because it was already deleted in step 5.

### <span id="page-25-1"></span><span id="page-25-0"></span>**Configuring the ODBC driver**

<span id="page-25-3"></span>Follow these directions to configure ODBC (Open Database Connectivity).

#### <span id="page-25-2"></span>**Creating a Teradata DSN**

Establish a system data source name (DSN) on each source and target system where Oracle GoldenGate will interface with a Teradata database. A DSN stores information about how to connect to the database.

#### **To create a Teradata DSN on Windows**

- *1.* Click **Start > Settings > Control Panel**.
- *2.* Double-click **Administrative Tools**.
- *3.* Double-click **Data Sources (ODBC)** to open the **ODBC Data Source Administrator** dialog box.
- *4.* Select the **System DSN** tab, and then click **Add**.
- *5.* Under **Create New Data Source**, select the Teradata driver.
- *6.* Click **Finish**. The **Create a New Data Source to Teradata** wizard is displayed.
- *7.* Supply the following:
	- ❍ **Name**: Can be of your choosing. In a Windows cluster, use one name across all nodes in the cluster.
	- ❍ **Description**: (Optional) Type a description of this data source.
	- ❍ **Teradata Server Info**: Supply the name of the Teradata server.

- ❍ **Authentication**: Supply the database authentication that the Oracle GoldenGate process will be using.
- ❍ **Optional**: Set the default database to the one that Oracle GoldenGate will be connecting to.
- ❍ **Session Character Set**: Select ASCII.
- *8.* On the same page, click **Options** to view the **Teradata ODBC Driver Options**.
	- ❍ **Session Mode**: Select ANSI.
	- ❍ **DateTime Format**: Select AAA.
	- ❍ Leave the other options set to their defaults. Make certain Run In Quiet Mode is selected.
- *9.* Click **Advanced** to view the **Teradata ODBC Driver Advanced Options**.
- *10.* Set the Login Timeout parameter to be greater than the default of 20.
- *11.* Click **OK** to close each dialog until you exit the wizard.
- *12.* Repeat these steps on the other systems where Oracle GoldenGate will interact with Teradata.

#### **To create a Teradata DSN on UNIX or Linux**

- *1.* Use a text editor to create a text file.
- *2.* Enter the following information. Refer to the sample .odbc.ini file in Figure 1.
	- ❍ In the [ODBC] section, specify the installation directory of the Teradata ODBC driver. The typical location is /usr/odbc. For more information, see the *Teradata ODBC for Unix* guide.
	- ❍ In the [ODBC Data Sources] section, list data source names that will be defined in the file.
	- ❍ In the remainder of the file, define the data sources that you listed under [ODBC Data Sources]. Use [default] to list default data source settings for data sources not listed under ODBC Data Sources (not shown in the example).
	- ❍ Set the LoginTimeout parameter to a value that is greater than 20.

..............................................................................

#### **Figure 1** Sample .odbc.ini file

```
# Teradata ODBC data source specifications
# Teradata ODBC install directory (required).
# Optionally specify trace settings.
[ODBC]
InstallDir=/usr/odbc
# List of data sources and drivers defined in this file. If a requested
# data source is not listed, the [default] will be used.
[ODBC Data Sources]
<dsn>=tdata.so
# The ODBC driver settings. Driver path and DBCName are required;
# other settings optional.
[<dsn>]
Driver=/usr/odbc/drivers/tdata.so
Description=Generic ODBC to <server> v6
DBCName=<server>
# Username/password to connect. If password expires, update this file.
Username=ggstera
Password=ggs1678
# Default database to use, if none specified.
DefaultDatabase=<database>
```

```
Database=<database>
# For Oracle GoldenGate, it is recommended to set the SessionMode and 
# Time format to ANSI, unless directed otherwise.
SessionMode=ANSI
# Set DATE, TIME, and TIMESTAMP (respectively) to ANSI.
DateTimeFormat=AAA
# Driver should not display error messages on screen
RunInQuietMode=Yes
# Driver should not parse SQL; rather, send directly to Teradata
NoScan=Yes
# Login timeout should be higher than 20 seconds to avoid timeouts.
LoginTimeout=40
```
*3.* Save the file as .odbc.ini in the home directory of the user that executes the Oracle GoldenGate processes (for example /home/gguser/.odbc.ini). To store this file in a different location, set the ODBCINI environment variable to the full path name of the file, for example:

<span id="page-27-8"></span><span id="page-27-7"></span>ODBCINI=/dir1/dir2/.odbc.ini; export ODBCINI

#### <span id="page-27-0"></span>**Preventing multiple connections**

<span id="page-27-11"></span>By default, the Extract and Replicat processes create a new connection for catalog queries. You can prevent this extra connection by using the DBOPTIONS parameter with the NOCATALOGCONNECT option.

#### **Improving Replicat performance over ODBC**

To improve the throughput of the Replicat process, consider using multiple trails and parallel Replicat processes. Because each Replicat uses a single ODBC session, multiple sessions might be necessary to achieve reasonably high delivery rates.

### <span id="page-27-4"></span><span id="page-27-2"></span><span id="page-27-1"></span>**Choosing and configuring an Extract commit mode**

<span id="page-27-6"></span><span id="page-27-5"></span>Oracle GoldenGate works with the Change Data Capture (CDC) component of a source Teradata database to operate in one of two modes:

- <span id="page-27-10"></span><span id="page-27-9"></span>● *maximum protection mode*
- *maximum performance mode*

The mode determines the commit protocol that is used and whether or not Oracle GoldenGate has an effect on the Teradata applications.

..............................................................................

#### <span id="page-27-3"></span>**Maximum protection mode**

<span id="page-27-12"></span>Maximum protection mode is the recommended Oracle GoldenGate configuration for the Teradata database. Maximum protection mode incorporates Oracle GoldenGate into the production system by using a two-phase commit protocol between CDC on the source server and a primary Extract process on the replication server (through the TAM). The two-phase commit requires a source transaction to be committed to Oracle GoldenGate as well as to the source database, ensuring that no transactions are lost in transit or duplicated if communication is interrupted or a component fails.

<span id="page-28-1"></span>In this mode, a transaction is *in doubt* (not committed) until the primary Extract acknowledges that it received all of the data and saved it to an Oracle GoldenGate VAM trail on disk.

- If CDC receives the acknowledgement within a given timeout period, it releases the transaction for commit to the application, for commit to the database, and for propagation by Oracle GoldenGate.
- If CDC does not receive the acknowledgement within a given timeout period, it rolls back the transaction, and the application user receives an error message.

<span id="page-28-0"></span>The VAM trail is a series of files that work like a transaction log. It stores incoming data in the order that it is received, but not necessarily in transaction order. A secondary Extract process, known as a *VAM-sort Extract*, sorts the data into transaction order and either deletes a transaction if a rollback is received (because the two-phase commit failed) or releases it to a regular trail for further processing.

#### *Recommended maximum protection configuration*

Install the Extract and Replicat processes on separate replication servers and use a data pump with a local trail on the server where the Extract processes are installed. In this configuration, the primary Extract group captures the data, and then the VAM-sort Extract persists the sorted data to a regular Oracle GoldenGate trail on the local disk. A data-pump Extract reads this trail and sends the data across TCP/IP to a trail on the Replicat replication server, where it is read again by a Replicat process and applied to the target. If there is a failure of communication between the Extract server and the Replicat server, only the data pump is affected. The other two Extract processes can continue to do their work without running out of memory if the outage persists.

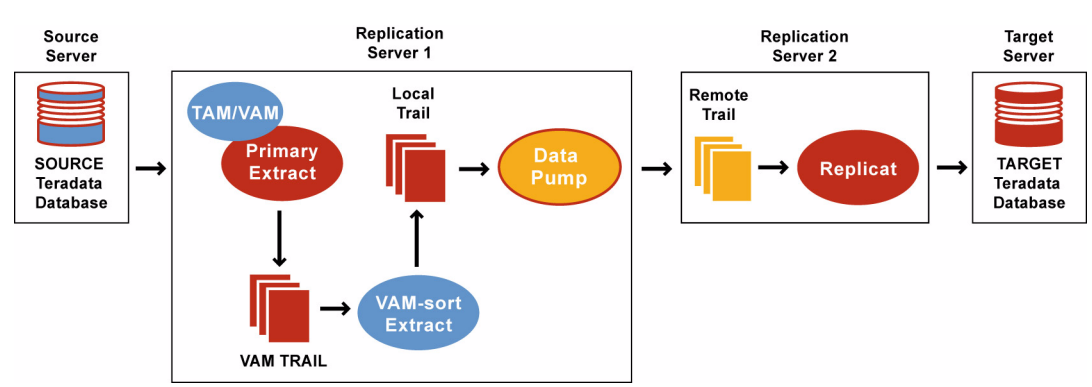

#### **Figure 2** Recommended maximum protection configuration

#### **To configure Extract in maximum protection mode**

Perform these steps on the source replication server.

- *1.* Configure the Manager process according to the instructions in the Oracle GoldenGate *Windows and UNIX Administrator's Guide*.
- *2.* In the Manager parameter file, use the PURGEOLDEXTRACTS parameter to control the purging of files from the local trail.

..............................................................................

*3.* Run GGSCI.

- *4.* Create a primary Extract group. For documentation purposes, this group is called *ext*. ADD EXTRACT <ext>, VAM
- *5.* Create a local trail that is to be the VAM trail.

ADD EXTTRAIL <VAM trail>, EXTRACT <ext>

- ❍ Use the EXTRACT argument to link this trail to the primary Extract group. That Extract group creates this trail as a VAM trail.
- *6.* Use the EDIT PARAMS command to create a parameter file for the primary Extract group. Include the following parameters plus any others that apply to your database environment.

```
-- Identify the Extract group:
EXTRACT <ext>
-- Specify database login information as needed for the database:
[SOURCEDB <dsn1>, ] [USERID <user>[, PASSWORD <pw>]]
-- Specify the VAM trail:
EXTTRAIL <VAM_trail>
-- Specify that this Extract creates and writes to a VAM trail:
DSOPTIONS CREATETRANLOG
-- Specify library, TAM initialization file, and other parameters:
VAM <library>, PARAMS ("<init file>", "...>")
-- Specify tables to be captured:
TABLE <owner>.<table>;
```
*7.* Create a VAM-sort Extract group to read the VAM trail. For documentation purposes, this group is called *extsort*.

ADD EXTRACT <extsort>, VAMTRAILSOURCE <VAM\_trail>

*8.* Add a local trail to receive the sorted data.

ADD EXTTRAIL <local trail>, EXTRACT <extsort>

- ❍ Use the EXTRACT argument to link this trail to the VAM-sort Extract group. A data pump group will read this trail.
- *9.* Use the EDIT PARAMS command to create a parameter file for the VAM-sort Extract group. Include the following parameters plus any others that apply to your database environment.

```
-- Identify the Extract group:
EXTRACT <extsort>
-- Specify database login information as needed for the database:
[SOURCEDB <dsn1>, ] [USERID <user>[, PASSWORD <pw>]]
-- Specify that this Extract reads a VAM trail and sorts the data:
DSOPTIONS SORTTRANLOG
-- Specify the local trail to receive the sorted data:
EXTTRAIL <local_trail>
-- Specify tables to be captured:
TABLE <owner>.<table>;
```
- *10.* Create a data pump group to read the local trail and send the data to a remote trail on one of the following:
	- ❍ The replication server where Replicat is running against a target Teradata database.
	- ❍ A target server where Replicat is running against another database platform that is supported by Oracle GoldenGate.

ADD EXTRACT <pump>, EXTTRAILSOURCE <local trail>

For documentation purposes, this group is called *pump*.

*11.* Add the remote trail.

ADD RMTTRAIL <remote trail>, EXTRACT <pump>

- ❍ Use the EXTRACT argument to link the remote trail to the data pump group.
- *12.* Create a parameter file for the data pump. Include the following parameters plus any others that apply to your database environment.

```
-- Identify the data pump group:
EXTRACT <pump>
-- Specify database login information as needed for the database:
[SOURCEDB <dsn1>, ] [USERID <user>[, PASSWORD <pw>]]
-- Specify the name or IP address of the remote system:
RMTHOST <target>, MGRPORT <portnumber>
-- Specify the remote trail:
RMTTRAIL <remote_trail>
-- Allow mapping, filtering, conversion or pass data through as-is:
[PASSTHRU | NOPASSTHRU]
-- Specify tables to be captured:
TABLE <owner>.<table>;
```
**NOTE** To use PASSTHRU mode, the names of the source and target objects must be identical. No column mapping, filtering, SQLEXEC functions, transformation, or other functions that require data manipulation can be specified in the parameter file. You can combine normal processing with pass-through processing by pairing PASSTHRU and NOPASSTHRU with different TABLE statements.

#### **To configure Replicat**

Perform these steps on the target replication server or target database system.

- *1.* Configure the Manager process according to the instructions in the Oracle GoldenGate *Windows and UNIX Administrator's Guide*.
- *2.* In the Manager parameter file, use the PURGEOLDEXTRACTS parameter to control the purging of files from the local trail.
- *3.* Create a Replicat checkpoint table. There are multiple options for this purpose. For instructions, see the Oracle GoldenGate *Windows and UNIX Administrator's Guide*.

*4.* Create a Replicat group. For documentation purposes, this group is called *rep*.

ADD REPLICAT <rep>, EXTTRAIL <remote trail>

- $\circ$  Use the EXTTRAIL argument to link the Replicat group to the remote trail that you specified for the data pump on the source server.
- *5.* Use the EDIT PARAMS command to create a parameter file for the Replicat group. Include the following parameters plus any others that apply to your database environment.

```
-- Identify the Replicat group:
REPLICAT <rep>
-- State whether or not source and target definitions are identical:
SOURCEDEFS {<full_pathname> | ASSUMETARGETDEFS}
-- Specify database login information as needed for the database:
[TARGETDB <dsn2>,] [USERID <user id>[, PASSWORD <pw>]]
-- Specify error handling rules:
REPERROR (<error>, <response>)
-- Specify tables for delivery:
MAP <owner>.<table>, TARGET <owner>.<table>[, DEF <template name>];
```
#### **To handle Multiload errors**

Teradata Multiload does not participate in the full two-phase commit protocol of maximum protection mode. In a recovery situation, it is possible that Replicat could attempt to apply some updates twice. If a multiset table is affected, this could result in duplicate rows being created. Use the REPERROR parameter in the Replicat parameter file so that Replicat ignores duplicate rows.

#### <span id="page-31-0"></span>**Maximum performance mode**

Maximum performance mode is faster and less intrusive than maximum protection mode, but it is less fault tolerant. When the source application issues a commit, CDC begins transmitting the data to the replication server, where it is buffered and sorted by Extract. When the data is finished being transmitted, CDC sends Extract a commit and releases the transaction for commit to the application and to the database.

The maximum performance configuration does not persist incoming data to disk, nor does it have an acknowledgement system between CDC and Extract that prevents data loss. If communication between the primary Extract and the Teradata source is interrupted, or if a component fails, the source and target data are no longer synchronized.

#### *Recommended maximum performance configuration*

Install the Extract and Replicat processes on separate replication servers, and use a data pump with a local trail on the Extract server. In this configuration, the primary Extract persists transactions to a local Oracle GoldenGate trail. A data pump Extract reads this trail and sends the data across TCP/IP to a trail on the Replicat server, where it is read again by Replicat and applied to the target. If there is a failure of communication between the Extract and Replicat replication servers, only the data pump is affected. The primary Extract can continue to write incoming data to disk instead of having to retain it in memory, which otherwise could be depleted in a longlasting outage.

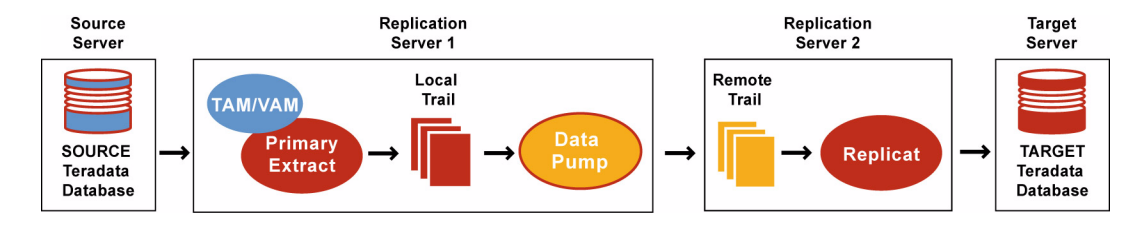

#### **Figure 3** Recommended maximum performance configuration

#### **To configure Extract in maximum performance mode**

Perform these steps on the source replication server.

- *1.* Configure the Manager process according to the instructions in the Oracle GoldenGate *Windows and UNIX Administrator's Guide*.
- *2.* In the Manager parameter file, use the PURGEOLDEXTRACTS parameter to control the purging of files from the local trail.
- *3.* Run GGSCI.
- *4.* Create a primary Extract group. For documentation purposes, this group is called *ext*. ADD EXTRACT <ext>, VAM
- *5.* Add a local trail.

ADD EXTTRAIL <local\_trail>, EXTRACT <ext>

- ❍ Use the EXTRACT argument to link this trail to the primary Extract group.
- *6.* Use the EDIT PARAMS command to create a parameter file for the primary Extract group. Include the following parameters plus any others that apply to your database environment.

```
-- Identify the Extract group:
EXTRACT <ext>
-- Specify database login information as needed for the database:
[SOURCEDB <dsn1>, ] [USERID <user>[, PASSWORD <pw>]]
-- Specify the local trail that this Extract writes to:
EXTTRAIL <local_trail>
-- Specify that this Extract is in maximum performance mode:
DSOPTIONS COMMITTEDTRANLOG, RESTARTAPPEND
-- Specify library, TAM initialization file, and other parameters:
VAM <library>, PARAMS ("<init file>", "...>")
-- Specify tables to be captured:
TABLE <owner>.<table>;
```
- *7.* Create a data pump group to read the local trail and send the data to a remote trail on one of the following:
	- ❍ The replication server where Replicat is running against a target Teradata database.

❍ A target server where Replicat is running against another database platform that is supported by Oracle GoldenGate.

ADD EXTRACT <pump>, EXTTRAILSOURCE <local\_trail>

For documentation purposes, this group is called *pump*.

*8.* Add the remote trail.

ADD RMTTRAIL <remote trail>, EXTRACT <pump>

- ❍ Use the EXTRACT argument to link the remote trail to the data pump group.
- *9.* Create a parameter file for the data pump. Include the following parameters plus any others that apply to your database environment.

```
-- Identify the data pump group:
EXTRACT <pump>
-- Specify database login information as needed for the database:
[SOURCEDB <dsn1>, ] [USERID <user>[, PASSWORD <pw>]]
-- Specify the name or IP address of the remote system:
RMTHOST <target>, MGRPORT <portnumber>
-- Specify the remote trail:
RMTTRAIL <remote trail>
-- Allow mapping, filtering, conversion or pass data through as-is:
[PASSTHRU | NOPASSTHRU]
-- Specify tables to be captured:
TABLE <owner>.<table>;
```
**NOTE** To use PASSTHRU mode, the names of the source and target objects must be identical. No column mapping, filtering, SQLEXEC functions, transformation, or other functions that require data manipulation can be specified in the parameter file. You can combine normal processing with pass-through processing by pairing PASSTHRU and NOPASSTHRU with different TABLE statements.

#### **To configure Replicat**

Perform these steps on the target replication server or target database system.

- *1.* Configure the Manager process according to the instructions in the Oracle GoldenGate *Windows and UNIX Administrator's Guide*.
- *2.* In the Manager parameter file, use the PURGEOLDEXTRACTS parameter to control the purging of files from the local trail.
- *3.* Create a Replicat checkpoint table. There are multiple options for this purpose. For instructions, see the Oracle GoldenGate *Windows and UNIX Administrator's Guide*.
- *4.* Create a Replicat group. For documentation purposes, this group is called *rep*.

..............................................................................

ADD REPLICAT <rep>, EXTTRAIL <remote trail>

❍ Use the EXTTRAIL argument to link the Replicat group to the remote trail that you specified for the data pump on the source server.

*5.* Use the EDIT PARAMS command to create a parameter file for the Replicat group. Include the following parameters plus any others that apply to your database environment.

```
-- Identify the Replicat group:
REPLICAT <rep>
-- State whether or not source and target definitions are identical:
SOURCEDEFS <full_pathname> | ASSUMETARGETDEFS
-- Specify database login information as needed for the database:
[TARGETDB <dsn2>,] [USERID <user id>[, PASSWORD <pw>]]
-- Specify error handling rules:
REPERROR (<error>, <response>)
-- Specify tables for delivery:
MAP <owner>.<table>, TARGET <owner>.<table>[, DEF <template name>];
```
### <span id="page-34-0"></span>**Creating a Teradata replication group**

To create a replication group, use a Create Group Statement file. By using a Create Group Statement file, the correct identifier information for the replication group is automatically written to the tam.ini file. For more information, see the Teradata Replication Services documentation.

All objects that have dependencies on one another must be specified in the same replication group. A transaction must be wholly contained within the same replication group.

#### **To create a Create Group Statement file**

- *1.* Use a text editor to create a text file.
- *2.* Add the following lines:
	- ❍ The Teradata command "create replication group"
	- ❍ The name of the Teradata replication group
	- The table list that is associated with the replication group. A table can only be associated with one replication group. Only one replication group is allowed per Oracle GoldenGate Extract group.
- *3.* Save the file with the suffix .sql in a directory within the Oracle GoldenGate installation directory, either at the root level or in a sub-directory that you create, such as "dirtam."
- *4.* Specify the name of this file with the CreateGroupStmtFile parameter in the TAM initialization file. See ["Configuring the TAM initialization file" on page 35](#page-36-0) for more information.

**Figure 4** Sample Create Group Statement file

```
Create Replication Group HRTRG1 (HR.EMPLOYEE,
                                HR.EMP_INFO,
                                HR.EMP_DEPT,
                                HR.EMP_REVIEWS);
```
### <span id="page-35-0"></span>**Activating DDL capture by the Teradata TAM**

<span id="page-35-1"></span>To specify DDL that you want the Teradata TAM to pass to Oracle GoldenGate, you create a replication ruleset statement for a replication group. A ruleset statement creates a set of one or more DDL-capture rules and associates them with the specified replication group. The rules are applied against the names and types of the target objects of the DDL statements as those operations are executed, making them immediately available for replication. DDL operations on tables that are members of a replication group are automatically captured.

> **NOTE** The Teradata RSG must be properly configured. For more information, see the Teradata Replication Services documentation.

#### **To activate DDL capture by the Teradata TAM**

- *1.* Log in as a user with REPLCONTROL privilege.
- *2.* Create the replication ruleset.

```
[CREATE | REPLACE] REPLICATION RULESET <rule set name>
[, DEFAULT]
FOR <replication group name>
AS <rule specification> [, <rule specification>]
```
#### **Where:** <rule specification>is:

<object kind> LIKE <string literal> [ESCAPE <character literal>] [AND NOT LIKE <string literal> [ESCAPE <character literal>] ]

**Where:** <object kind>is:

TABLE | TEMPORARY TABLE | VIEW | MACRO | TRIGGER | INDEX

#### **Usage requirements**

- A replication group must contain explicitly defined members with a table list, or it must be an empty group that is associated with a replication ruleset.
- If the CREATE form of the statement is used, and a rule set with the same rule set name already exists for the specified replication group, the CREATE statement fails.
- If the REPLACE form of the statement is used, and a rule set with the same rule set name already exists for the specified replication group, the existing ruleset is replaced by the new rule set.
- If the DEFAULT option is used, all of the rules in the rule set are considered to be default rules. A default rule is applied if no other rule matches the object.
	- ❍ A non-default rule must not match the same object as a non-default rule that is associated with another replication group.
	- ❍ A default rule must not match the same object as a default rule that is associated with another replication group.
- The LIKE and NOT LIKE clauses specify pattern strings to match against the fully-qualified names of the objects of the SQL statements. The pattern strings can contain wildcard characters. The pattern and the optional ESCAPE character are used together in the same way as the LIKE predicate operator.

For more information about creating replication groups and rulesets, see the Teradata Replication Services documentation.

**Example** This example creates a rule set named "Sales1" for the replication group named "MyRepGroup" to capture any table that is created in the database named "SalesDB" and also capture any DDL that affects any view in "SalesDB" where the view name does not have the suffix "s".

> CREATE REPLICATION GROUP MyRepGroup CREATE REPLICATION RULESET Sales1 FOR MyRepGroup AS TABLE LIKE 'SalesDB.%', VIEW LIKE 'SalesDB.%' AND NOT LIKE '%z\_s' ESCAPE 'z'

Note the use of an escape character to override the normal treatment of the underscore ("\_") as a wildcard.

#### **To disable replication of DDL**

Log in as a user with REPLCONTROL privilege and issue either of the following commands:

To disable the DDL but keep the replication group:

DROP REPLICATION RULESET < rule set name> FOR < replication group name>

To disable the DDL and delete the replication group:

DROP REPLICATION GROUP <group name> [ ( <table name> [, ... ] )]

- **Example** DROP REPLICATION RULESET Sales1 FOR MyRepGroup;
- **Example** DROP REPLICATION GROUP MyRepGroup

<span id="page-36-2"></span>To configure Oracle GoldenGate DDL replication, see the Oracle GoldenGate *Windows and UNIX Administrator's Guide*.

### <span id="page-36-1"></span><span id="page-36-0"></span>**Configuring the TAM initialization file**

The Teradata Access Module (TAM) provides the Extract process with links to the Teradata environment. To configure the TAM, create an initialization file.

#### **To create a TAM initialization file**

- *1.* Use a text editor to create a text file.
- *2.* Add the following required parameters to the file. Optional parameters that are listed also can be used as needed. See Figure 5 on page 38 for an example.

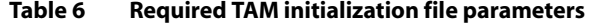

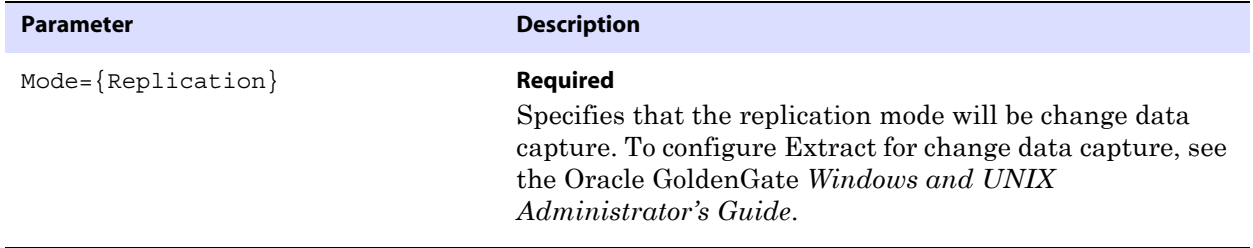

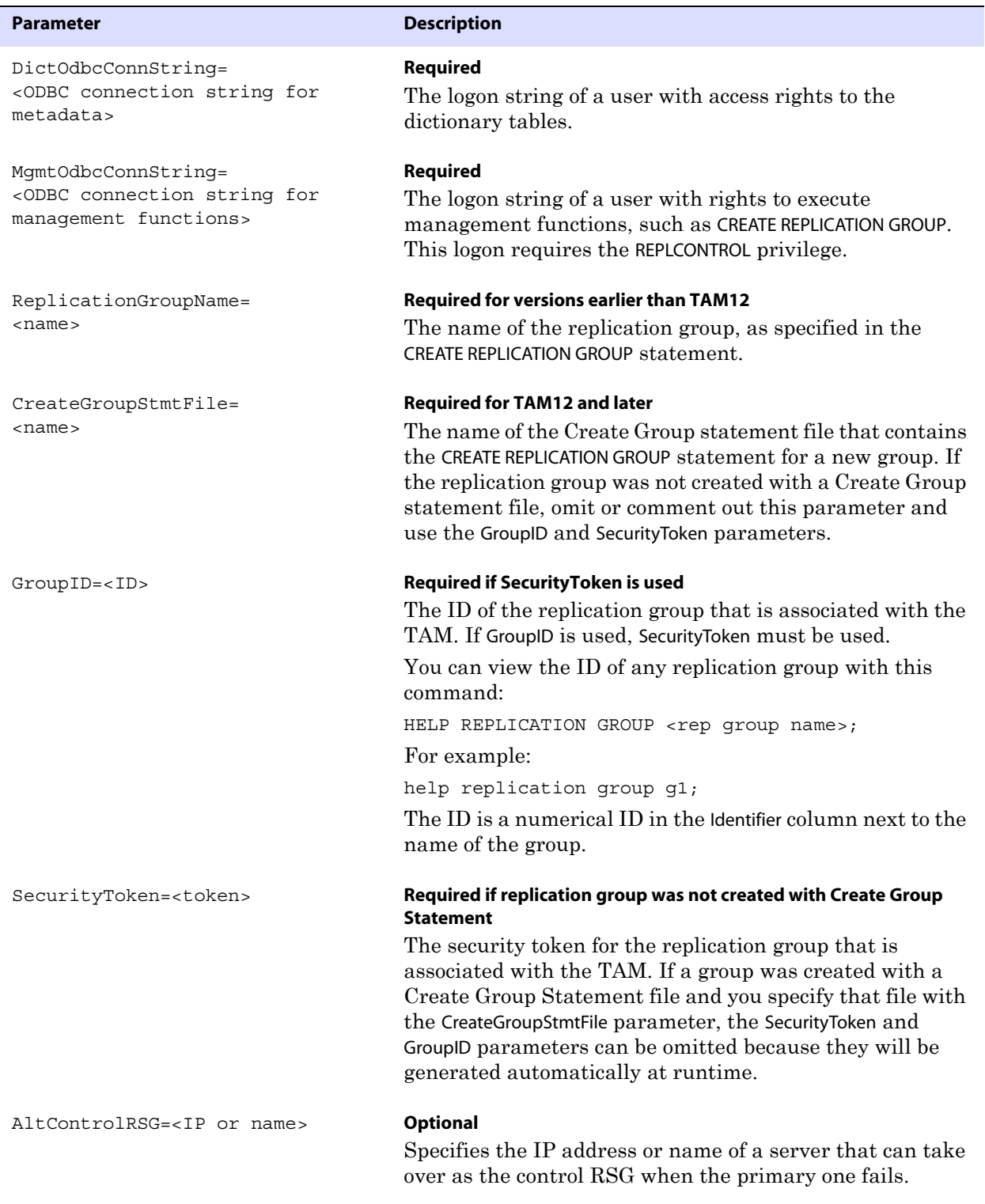

..............................................................................

#### **Table 6 Required TAM initialization file parameters (continued)**

#### **Table 6 Required TAM initialization file parameters (continued)**

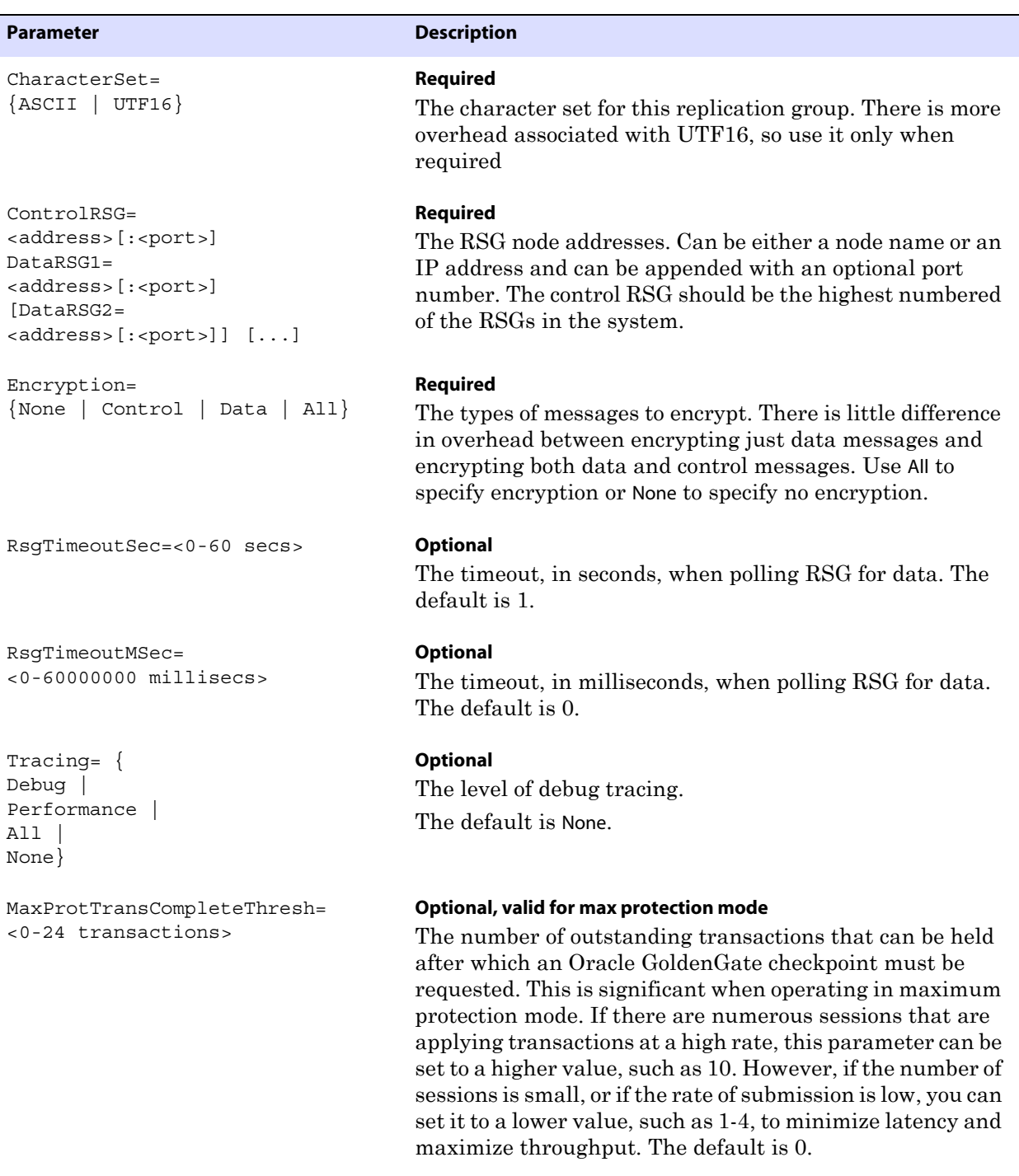

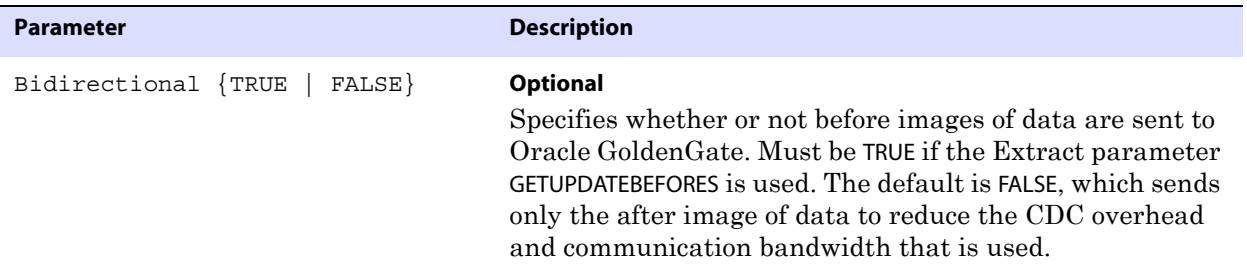

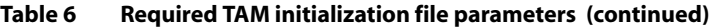

- *3.* Save the file as an ASCII file named tam.ini within the Oracle GoldenGate installation directory, either at the root level or in a sub-directory that you create, such as "dirtam."
- *4.* Specify the name of this file with the VAM parameter in the Extract parameter file.

```
Figure 5 Sample TAM initialization file.
```

```
Mode=Replication
DictOdbcConnString=DSN=myDsn;uid=myUser;pwd=myPass
MgmtOdbcConnString=DSN=myDsn;uid=myUser;pwd=myPass
CreateGroupStmtFile=c:\GGS\Teradata\dirtam\hrtrg1.sql
CharacterSet=ASCII
ControlRSG=10.10.10.49:1152
DataRSG1=10.10.10.50:1153
DataRSG2=node3
DataRSG3=node4:1155
Encryption=All
```
### <span id="page-39-0"></span>**Handling massive update and delete operations**

Operations that update or delete a large number of rows will generate discrete updates and deletes for each row on the subscriber database. This could cause a lock manager overflow on the Teradata subscriber system, and thus terminate the Replicat process.

To avoid these errors, you can do either of the following:

● Temporarily suspend replication for these operations and then perform them manually on the source and target systems. To suspend replication, use the following command, which suspends replication for that session only. The operations of other sessions on that table are replicated normally.

```
set session override replication on;
commit;
```
<span id="page-39-2"></span>Set the Replicat parameter MAXTRANSOPS to a value of less than 1000. This parameter splits large transactions into smaller ones.

### <span id="page-39-1"></span>**Performing initial synchronization**

Perform an initial synchronization of the source and target data before using Oracle GoldenGate to transmit transactional changes for the first time. The preferred methods for synchronizing two Teradata databases is to use any of the Teradata data loader utilities.

The recommended utility is MultiLoad. To configure an initial load, see the Oracle GoldenGate *Windows and UNIX Administrator's Guide*.

### <span id="page-40-0"></span>**Setting trail compatibility (V2R6 )**

If using a Teradata V2R6 source database with Oracle GoldenGate version 10.0 or higher, you must set the trail version to 9.5. This is required to make the TAM 1.x API that is used with V2R6 compatible with the newer Oracle GoldenGate releases. To set the trail version to 9.5, use the FORMAT RELEASE <major>.<minor> option of whichever of the following Extract parameters applies to your configuration:

EXTTRAIL

EXTFILE

RMTTRAIL

RMTFILE

## <span id="page-41-0"></span>**CHAPTER 4 Modifying objects in the Oracle GoldenGate configuration**

**. . . . . . . . . . . . . . .** 

This chapter contains instructions for performing some common maintenance tasks when using the Oracle GoldenGate replication solution.

### <span id="page-41-1"></span>**Deleting an Extract group**

To delete an Oracle GoldenGate Extract group, the Extract process must be decoupled from the Teradata replication group.

- *1.* Start GGSCI.
- *2.* While Extract is still running, issue this command:

SEND EXTRACT <group>, vammessage "control:terminate"

*3.* Stop Extract.

STOP EXTRACT <group>

*4.* Delete the Extract group forcefully.

DELETE EXTRACT <group> !

*5.* From any Teradata client, issue this command:

drop replication group <repgroup name>

### <span id="page-41-2"></span>**Adding a table to an existing Extract group**

*1.* Suspend activity on the source tables that are linked to Oracle GoldenGate.

..............................................................................

- *2.* Start GGSCI.
- *3.* In GGSCI, issue this command:

INFO EXTRACT <group>

*4.* On the Checkpoint Lag line, verify whether there is any Extract lag. If needed, continue to issue INFO EXTRACT until lag is zero, which indicates that all of the transaction data so far has been processed.

*5.* While Extract is still running, issue this command:

SEND EXTRACT <group>, vammessage "control:terminate"

- *6.* Stop the Extract group. STOP EXTRACT <group>
- *7.* From any Teradata client, issue this command to add the new table: ALTER REPLICATION GROUP <group> ADD <database>.<table>
- *8.* From any Teradata client, issue this command to generate a security token. ALTER REPLICATION GROUP <group>
- *9.* Edit the TAM initialization file and specify the security token with the SecurityToken parameter.
- *10.* Edit the Extract parameter file to add a TABLE parameter that specifies the new table. EDIT PARAMS <group>
- *11.* Save and close the file.
- *12.* In GGSCI, issue this command to start Extract:

START EXTRACT <group>

*13.* Allow activity on the source tables that are linked to Oracle GoldenGate.

### <span id="page-42-0"></span>**Moving a table to a new Extract group**

- *1.* Suspend activity on the source database for all tables that are linked to Oracle GoldenGate.
- *2.* Edit the current Teradata Create Group Statement file to remove the table from the CREATE REPLICATION GROUP statement.
- *3.* Start GGSCI.
- *4.* In GGSCI, issue this command for the current Extract group:

INFO EXTRACT <group>

- *5.* On the Checkpoint Lag line, verify whether there is any Extract lag. If needed, continue to issue INFO EXTRACT until lag is zero, which indicates that all of the transaction data so far has been processed.
- *6.* In GGSCI, issue this command:

SEND EXTRACT <group>, vammessage "control:terminate"

*7.* Stop the current Extract group.

..............................................................................

STOP EXTRACT <group>

*8.* Edit the current Extract parameter file. EDIT PARAMS <group>

- *9.* Remove the TABLE parameter that contains the table.
- *10.* From any Teradata client, issue this command to drop the replication group that contains the table that is being moved:

ALTER REPLICATION GROUP <group> DROP <table>

*11.* In GGSCI, issue this command to start the current Extract group, so that it can continue processing its assigned tables, minus the one that was moved:

START EXTRACT <group>

- *12.* Add a new Extract group that contains a TABLE statement for the moved table, and then add the other processes, trails, and parameter files that are appropriate for the capture method that you are using. See ["Choosing and configuring an Extract commit mode" on](#page-27-4)  [page 26](#page-27-4) for instructions.
- *13.* Create a new tam.ini file and a new Teradata Create Group Statement file that contains the table.
- *14.* Start the new Extract group and any associated processes.

START EXTRACT <new\_group>

*15.* Allow user activity to resume on all of the source tables that are linked to Oracle GoldenGate.

### <span id="page-43-0"></span>**Modifying columns of a table**

- *1.* Suspend activity on the source database for all tables that are linked to Oracle GoldenGate.
- *2.* Start GGSCI.
- *3.* In GGSCI, issue this command for the Extract group:

INFO EXTRACT <group>

- *4.* On the Checkpoint Lag line, verify whether there is any Extract lag. If needed, continue to issue INFO EXTRACT until lag is zero, which indicates that all of the transaction data so far has been processed.
- *5.* While Extract is still running, issue this command:

SEND EXTRACT <group>, vammessage "control:terminate"

*6.* Stop the Extract group.

STOP EXTRACT <group>

*7.* In GGSCI, issue this command for the Replicat group:

INFO REPLICAT <group>

..............................................................................

*8.* On the Checkpoint Lag line, verify whether there is any Replicat lag. If needed, continue to issue INFO REPLICAT until lag is zero, which indicates that all of the data in the trail has been processed.

*9.* Stop the Replicat group.

STOP REPLICAT <group>

*10.* Perform the table modifications on the source and target databases.

..............................................................................

*11.* Start the Extract and Replicat processes.

START EXTRACT <group> START REPLICAT <group>

*12.* Allow user activity to resume on all of the source tables that are linked to Oracle GoldenGate.

## <span id="page-45-0"></span>**CHAPTER 5 Uninstalling Oracle GoldenGate**

**. . . . . . . . . . . . . . .** 

<span id="page-45-2"></span>This procedure assumes that you no longer need the data in the Oracle GoldenGate trails, and that you no longer need to preserve the current Oracle GoldenGate environment. To preserve your current environment and data, make a backup of the Oracle GoldenGate directory and all subdirectories before starting this procedure.

### <span id="page-45-1"></span>**Uninstalling Oracle GoldenGate from Linux or UNIX**

- *1.* Run the command shell.
- *2.* (Suggested) Log on as the system administrator, or as a user with permission to issue Oracle GoldenGate commands, and to delete files and directories from the operating system.
- *3.* Run GGSCI.
- *4.* While Extract is still running, issue the following command.

SEND EXTRACT <group>, vammessage "control:terminate"

*5.* Stop Extract.

STOP EXTRACT <group>

*6.* Delete the Extract group forcefully.

DELETE EXTRACT <group> !

*7.* Stop the Manager process (where ! in the following command can be used to bypass the interactive prompt).

Stop Manager [!]

- *8.* Exit GGSCI.
- *9.* From any Teradata client, issue the following command.

drop replication group <repgroup name>

- *10.* Remove the Oracle GoldenGate files by removing the installation directory.
- *11.* Drop any Oracle GoldenGate-related objects from the database as needed.

## <span id="page-46-0"></span>**Uninstalling Oracle GoldenGate from Windows (non-cluster)**

- *1.* (Suggested) Log on as the system administrator, or as a user with permission to issue Oracle GoldenGate commands, and to delete files and directories from the operating system.
- *2.* Run GGSCI.
- *3.* While Extract is still running, issue the following command.

SEND EXTRACT <group>, vammessage "control:terminate"

- *4.* Stop Extract. STOP EXTRACT <group>
- *5.* Delete the Extract group forcefully.

DELETE EXTRACT <group> !

*6.* Stop the Manager process (where ! in the following command can be used to bypass the interactive prompt).

Stop Manager [!]

- *7.* Exit GGSCI.
- *8.* From any Teradata client, issue the following command.

drop replication group <repgroup name>

- *9.* Click **Start** > **Run**, and type cmd in the **Run** dialog box.
- *10.* Change directories to the Oracle GoldenGate installation directory.
- *11.* Run the install program using the following syntax.

install deleteevents deleteservice

This command stops Oracle GoldenGate events from being reported to the Windows Event Manager and removes the Manager service.

- *12.* Delete the CATEGORY.DLL and GGSMSG.DLL files from the Windows SYSTEM32 folder.
- *13.* Delete the Oracle GoldenGate installation folder.
- *14.* Drop any Oracle GoldenGate-related objects from the database as needed.

..............................................................................

### <span id="page-46-1"></span>**Uninstalling Oracle GoldenGate from Windows Cluster**

- *1.* Log into the node in the cluster that owns the cluster group that contains the Manager resource. Log on as the system administrator, or as a user with permission to issue Oracle GoldenGate commands and to delete files and directories from the operating system.
- *2.* Run GGSCI.

*3.* While Extract is still running, issue the following command.

SEND EXTRACT <group>, vammessage "control:terminate"

*4.* Stop Extract.

STOP EXTRACT <group>

*5.* Delete the Extract group forcefully.

DELETE EXTRACT <group> !

*6.* Stop the Manager process (where ! in the following command can be used to bypass the interactive prompt).

Stop Manager [!]

- *7.* Exit GGSCI.
- *8.* Use the Cluster Administrator tool to take the Manager resource offline.
- *9.* Right click the resource and select **Delete** to remove it.
- *10.* Run the install program using the following syntax.

install deleteevents deleteservice

This command stops Oracle GoldenGate events from being reported to the Windows Event Manager and removes the Manager service.

- *11.* Delete the CATEGORY.DLL and GGSMSG.DLL files from the Windows SYSTEM32 folder.
- *12.* Move the cluster group to the next node in the cluster, and repeat from step 10.
- *13.* From any Teradata client, issue the following command.

drop replication group <repgroup name>

- *14.* Delete the Oracle GoldenGate installation folder.
- *15.* Drop any Oracle GoldenGate-related objects from the database as needed.

## <span id="page-48-0"></span>**APPENDIX 1 Oracle GoldenGate Components**

**. . . . . . . . . . . . . . .** 

<span id="page-48-3"></span><span id="page-48-2"></span>This appendix describes the programs, directories, and other components created or used by the Oracle GoldenGate software in the Oracle GoldenGate installation directory. Additional files not listed here might be installed on certain platforms. Files listed here might not be installed on every platform.

### <span id="page-48-1"></span>**Oracle GoldenGate Programs and Utilities**

This section describes programs installed in the root Oracle GoldenGate installation directory.

> **NOTE Some programs may not exist in all installations.** For example, if only capture or delivery is supported by Oracle GoldenGate for your platform, the extract or replicat program will not be installed, respectively. Likewise, special files might be installed to support a specific database.

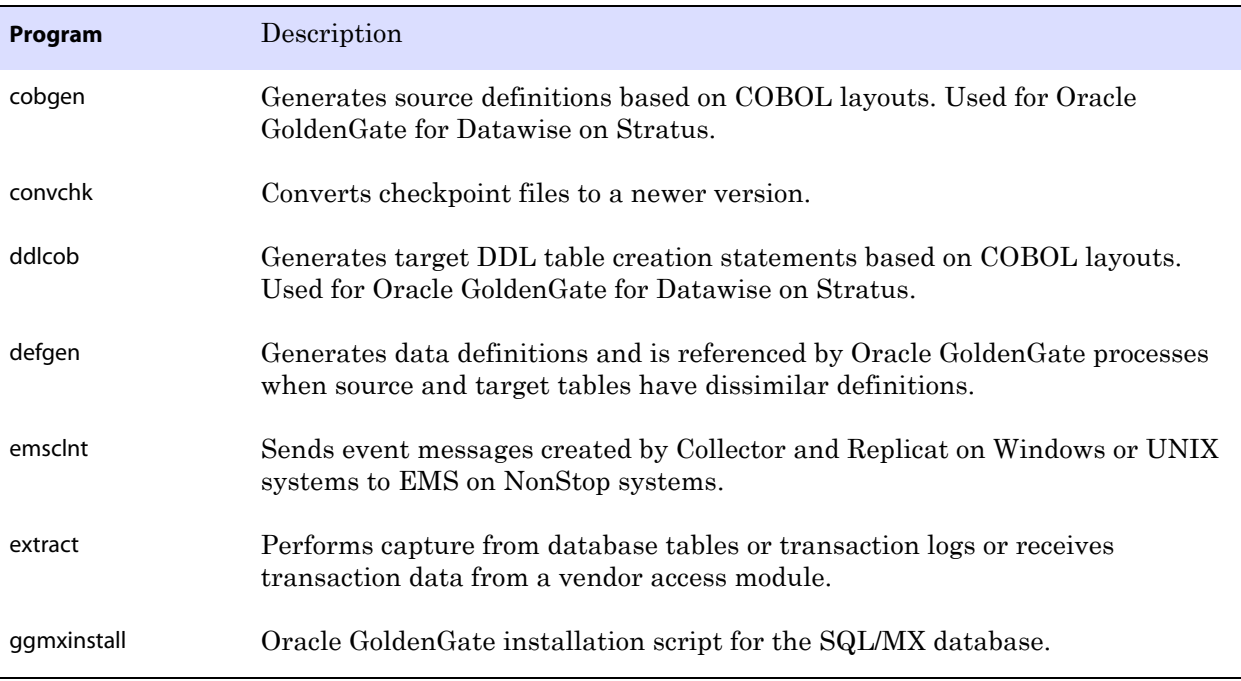

..............................................................................

#### **Table 7 Programs and utilities**

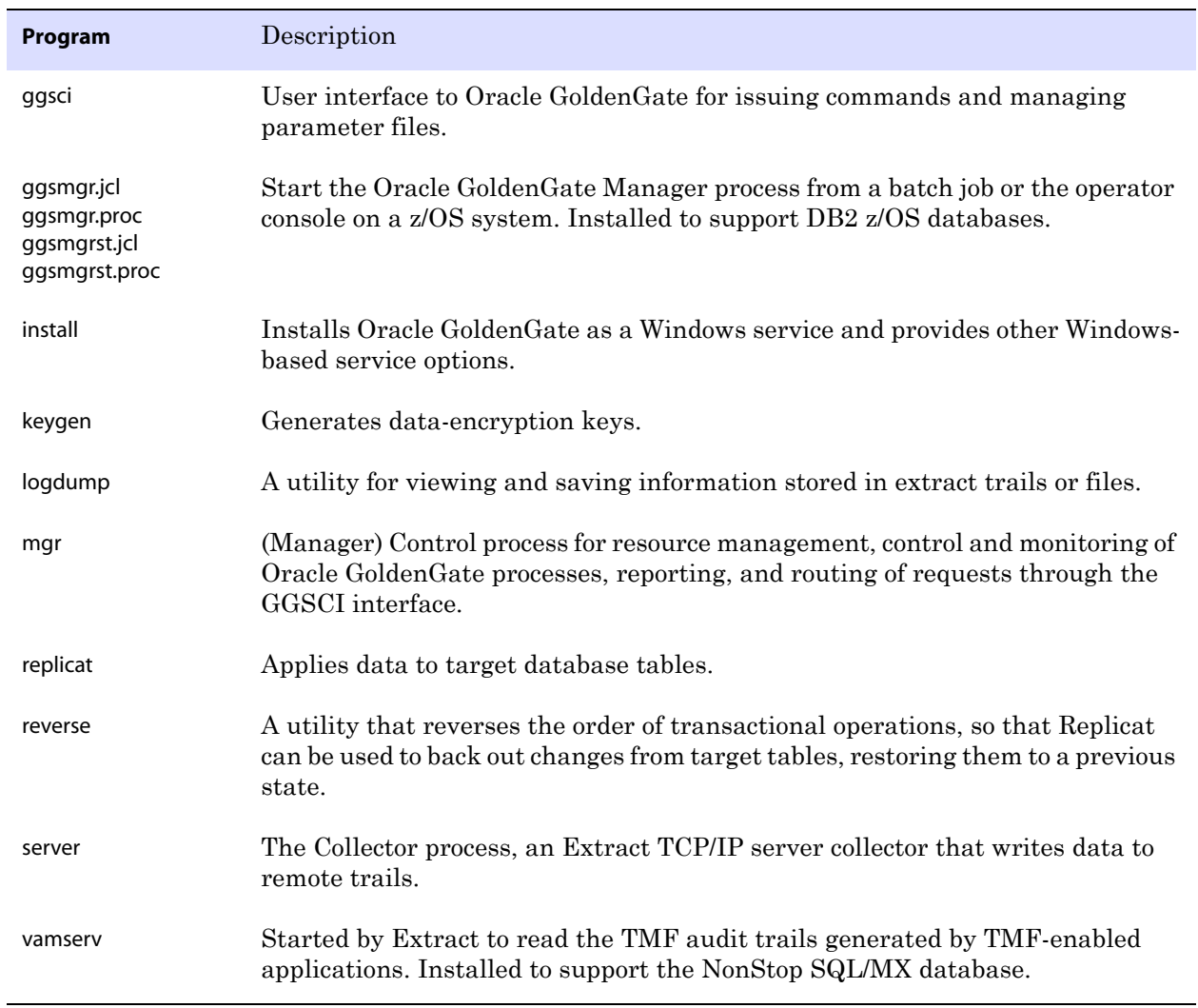

<span id="page-49-0"></span>..............................................................................

### **Table 7 Programs and utilities (continued)**

### <span id="page-50-0"></span>**Oracle GoldenGate subdirectories**

This section describes the subdirectories of the Oracle GoldenGate installation directory and their contents.

#### **NOTE Some directories may not exist in all installations.**

#### **Table 8 Subdirectories**

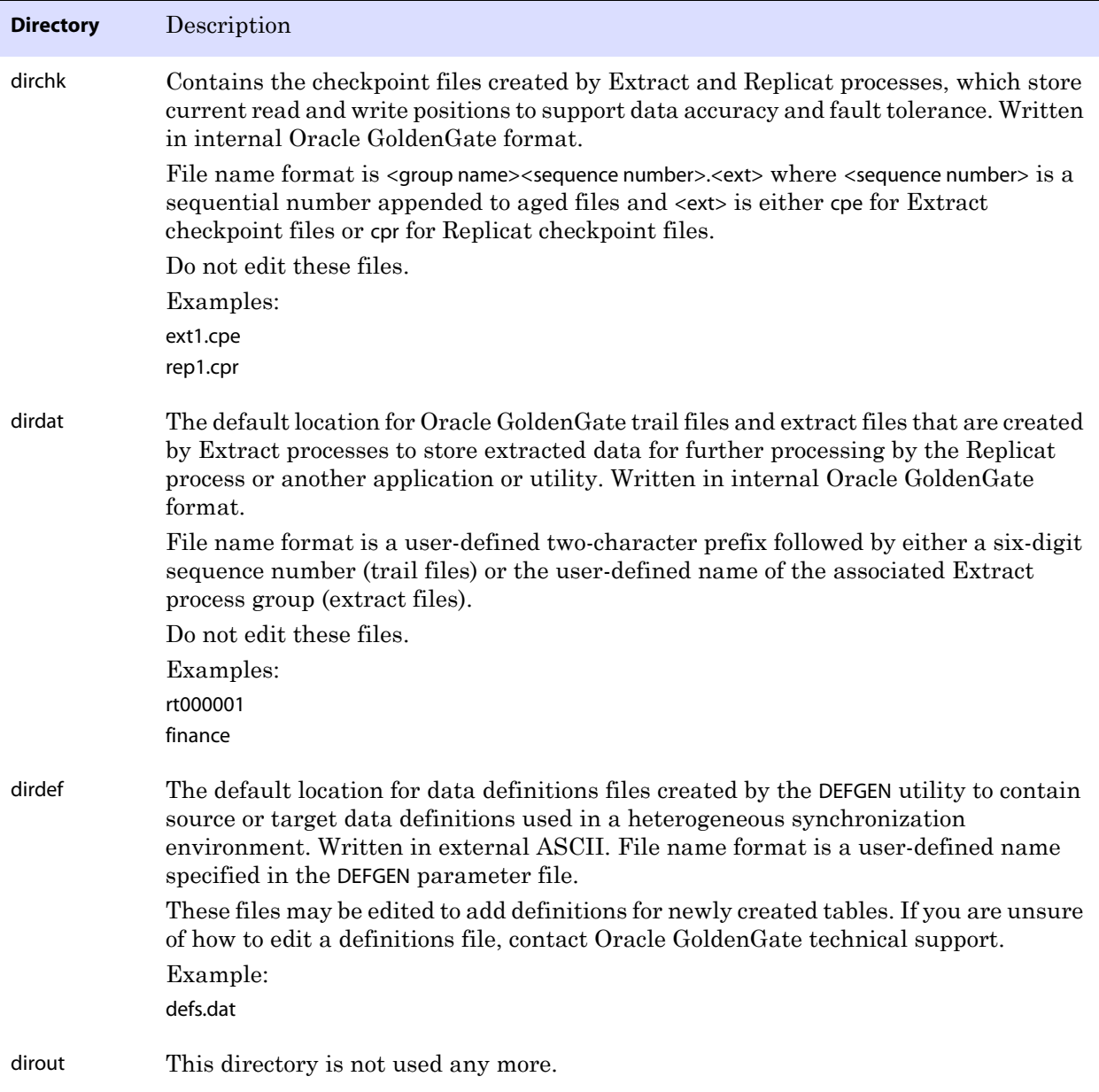

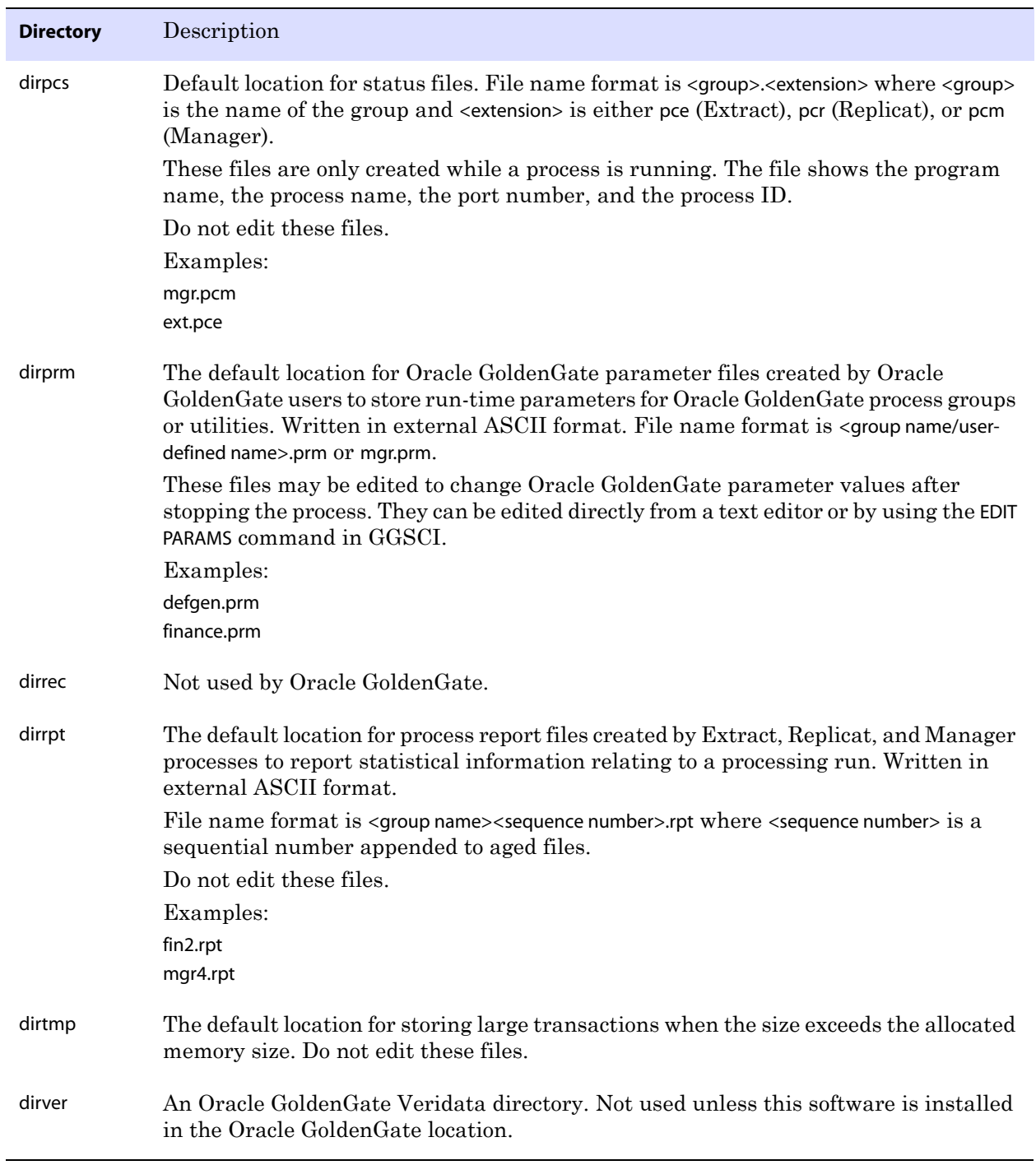

..............................................................................

#### **Table 8 Subdirectories (continued)**

## <span id="page-52-0"></span>**Other Oracle GoldenGate files**

This section describes other files, templates, and objects created or installed in the root Oracle GoldenGate installation directory.

**NOTE** Some files may not be installed in your environment, depending on the database and OS platform.

#### **Table 9 Other files**

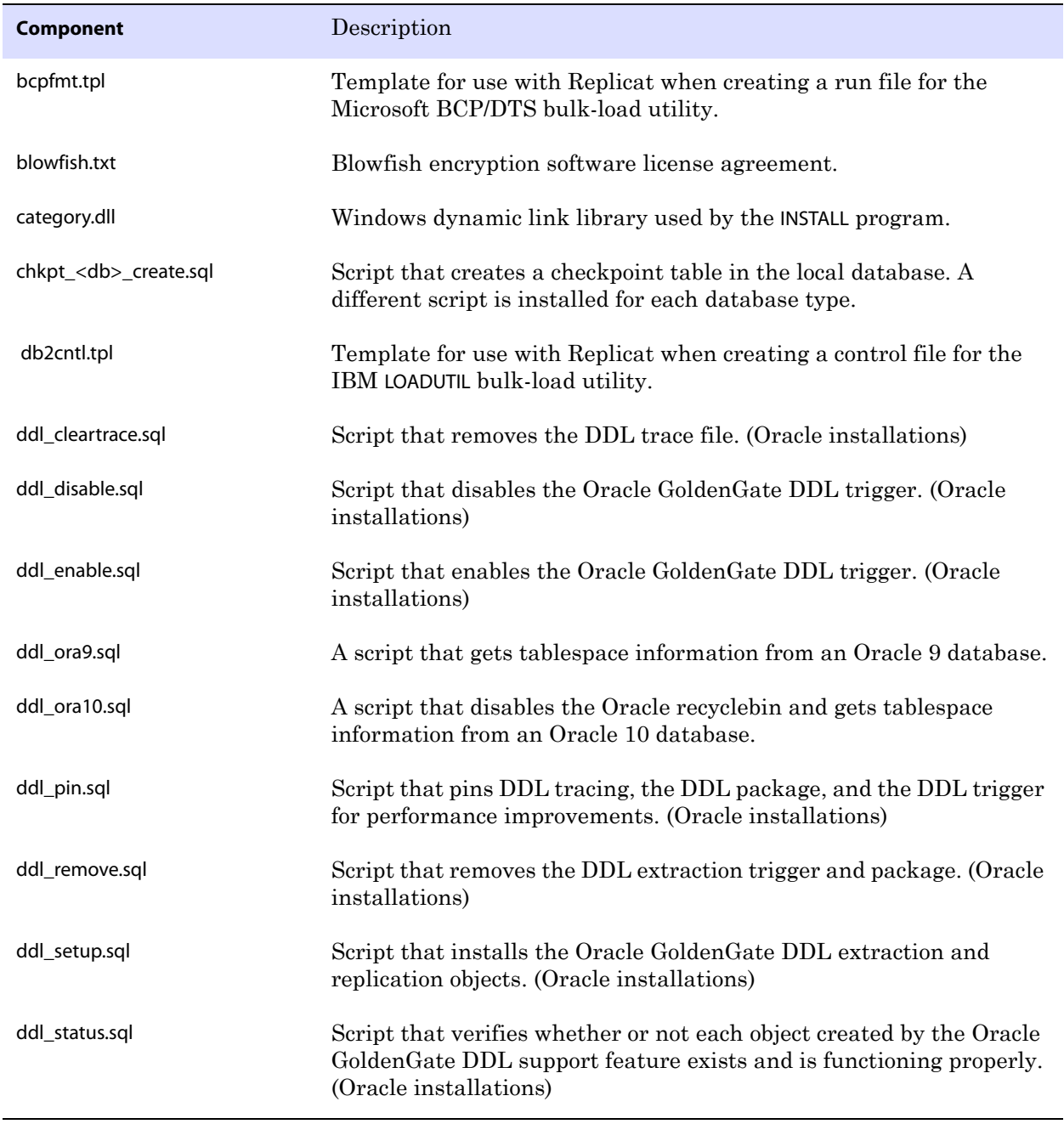

<span id="page-53-0"></span>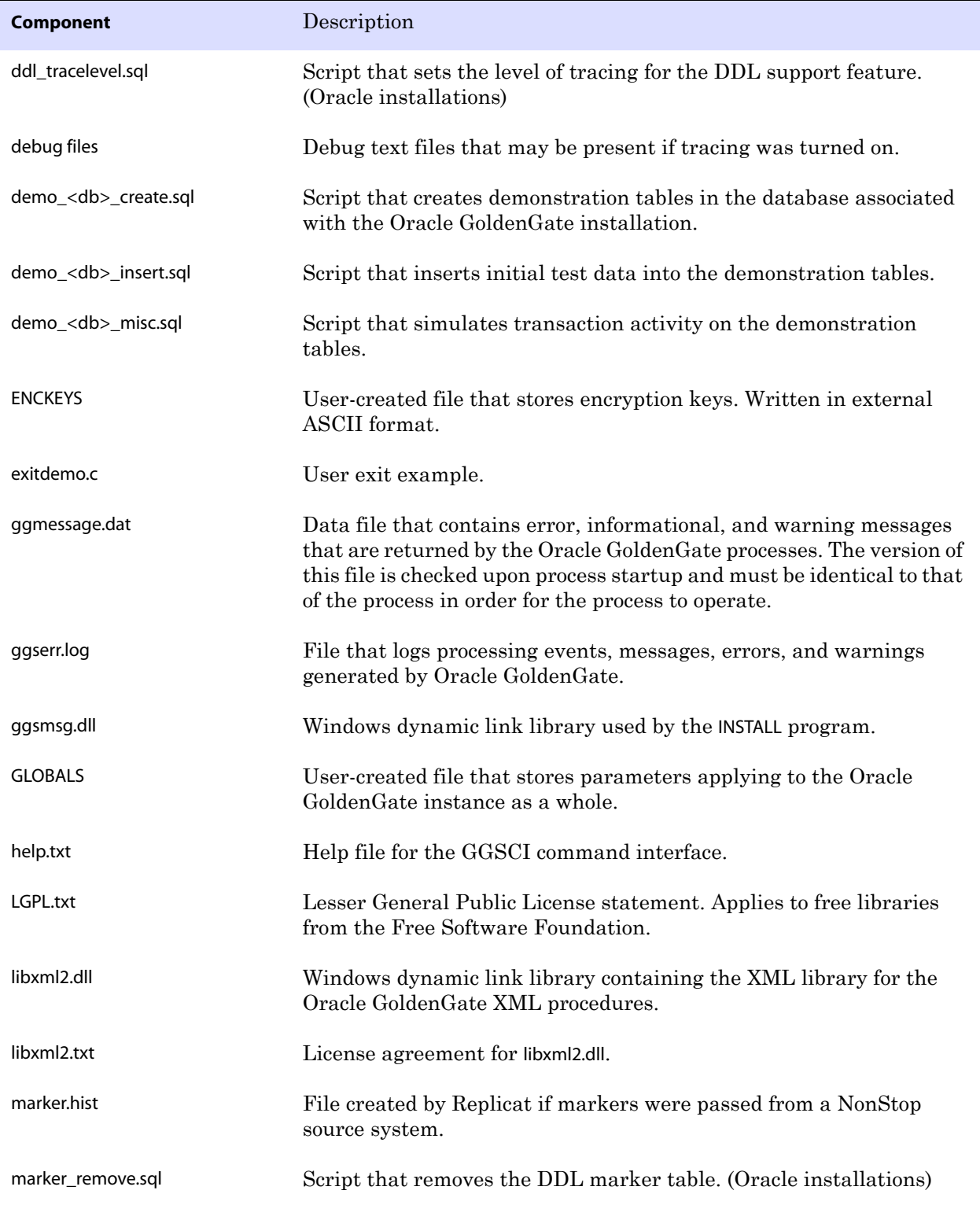

..............................................................................

#### **Table 9 Other files (continued)**

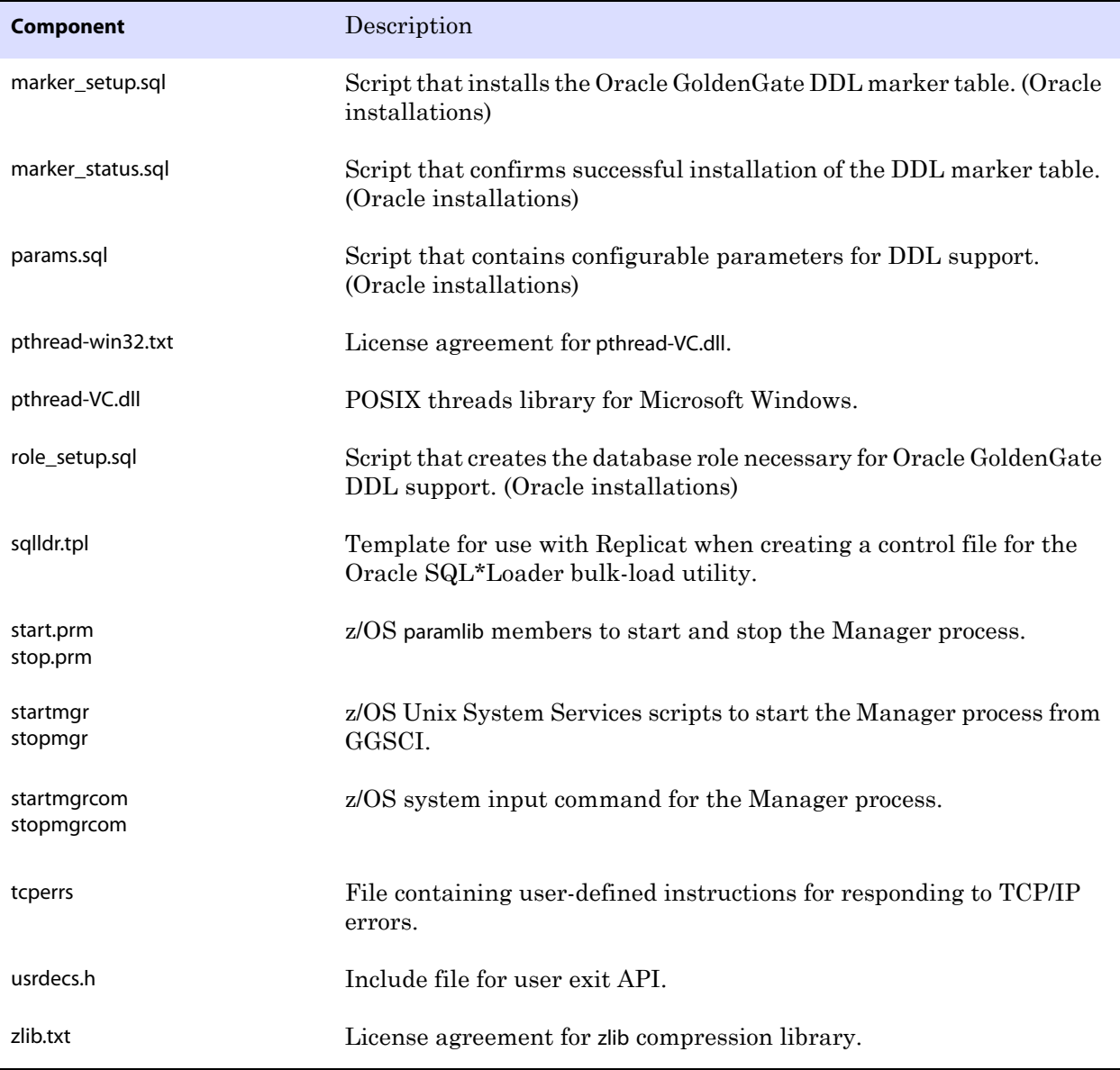

..............................................................................

#### **Table 9 Other files (continued)**

### <span id="page-55-0"></span>**Oracle GoldenGate checkpoint table**

When database checkpoints are being used, Oracle GoldenGate creates a checkpoint table with a user-defined name in the database upon execution of the ADD CHECKPOINTTABLE command, or a user can create the table by using the chkpt\_<db>\_create.sql script, where <db> is the type of database.

Do not change the names or attributes of the columns in this table. You can change table storage attributes as needed.

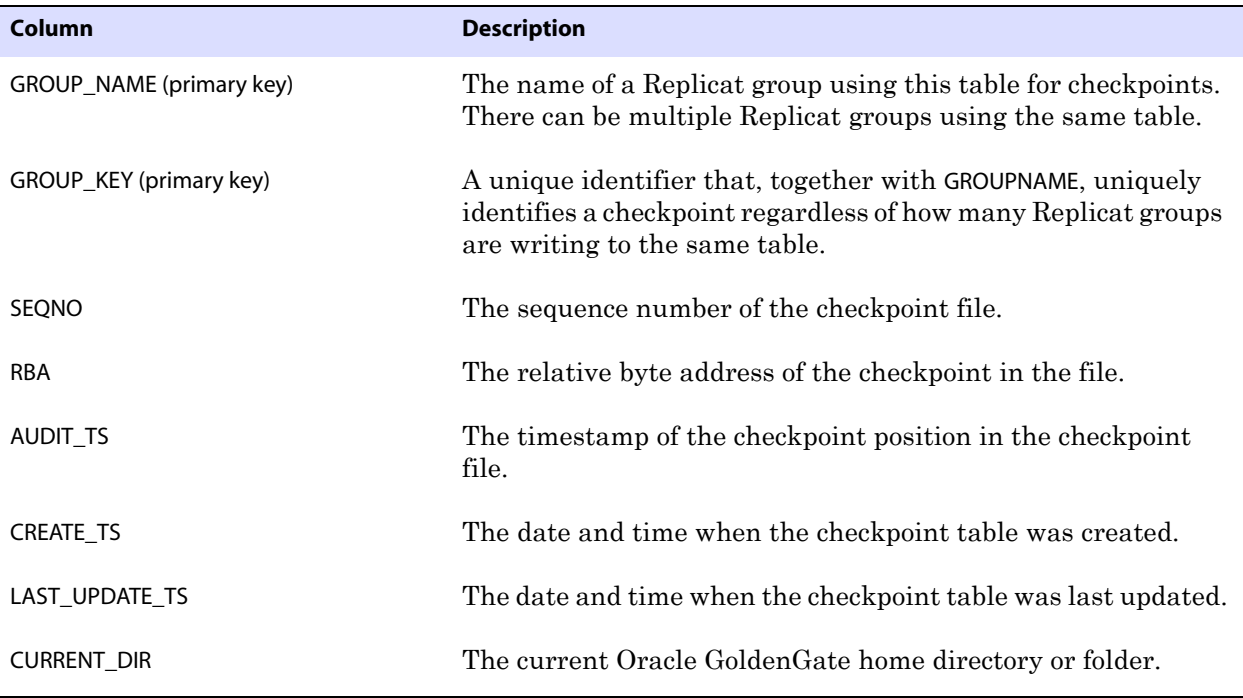

**Table 10 Checkpoint table definitions**

## <span id="page-56-0"></span>**Index**

**Symbols**

**\$LD\_LIBRARY\_PATH variable** [17](#page-18-0) **\$PATH variable** [17](#page-18-1)

### **A**

**ADD REPLICAT command** [9](#page-10-0) **ADDEVENTS Windows service option** [20](#page-21-0) **ADDSERVICE Windows service option** [20](#page-21-1) **AUTOSTART Windows service option** [20](#page-21-2)

**. . . . . . . . . . . . . . .** 

### **C**

**cascade deletes, disabling** [23](#page-24-4) **cascade updates, disabling** [23](#page-24-4) **case, supported** [12](#page-13-3) **category.dll** [20](#page-21-3) **Change Data Capture (CDC)** [26](#page-27-5) **characters** [supported in object names 13](#page-14-1) **cluster, installing on** [5,](#page-6-0) [18,](#page-19-6) [21](#page-22-1) **columns** [number and size supported 10](#page-11-3) [supported data types 6](#page-7-2) **commit mode, choosing** [26](#page-27-6) **components, Oracle GoldenGate** [47](#page-48-2) **connections, to database** [6,](#page-7-3) [26](#page-27-7) **constraints, integrity** [23](#page-24-4) **CREATE SUBDIRS command** [18](#page-19-7)

### **D**

**data source name, creating** [24](#page-25-2) **data types, supported** [6](#page-7-2)

**database** [preparing for processing 23](#page-24-5) **DBOPTIONS parameter** [26](#page-27-8) **DDL** [activating capture of 34](#page-35-1) [supported objects and operations 10](#page-11-4) **deletes, cascaded** [23](#page-24-4) **disk requirements** [5](#page-6-1)

### **E**

**environment variables, setting** [16](#page-17-1) **Extract, VAM-sort** [27](#page-28-0)

### **F**

**files, installed by Oracle GoldenGate** [47](#page-48-2) **firewall, configuring** [5](#page-6-2)

#### **G**

**ggmessage.dat file** [52](#page-53-0) **GGSMGR default Manager name** [19](#page-20-3) **ggsmsg.dll** [20](#page-21-4) **GLOBALS file** [19](#page-20-4) **grants, security** [6](#page-7-4)

#### **I**

..............................................................................

**identity data type** [10](#page-11-5) **initial synchronization** [38](#page-39-2) **initialization file, configuring** [35](#page-36-2) **installation** [procedure 15](#page-16-5) [requirements 4](#page-5-2)

#### *Index* K

### **K**

**key**

[assigning 23](#page-24-6) [name, supported characters 13](#page-14-2) [substitute 23](#page-24-7) **KEYCOLS option, TABLE or MAP** [23](#page-24-7)

### **L**

**LIBPATH variable** [17](#page-18-2) **libraries, Visual C++** [5](#page-6-3) **Linux, installing on** [18](#page-19-8)

### **M**

**Manager** [as Windows service 20](#page-21-5) [multiple on same system 19](#page-20-5) [name, customizing 19](#page-20-6) **MANUALSTART Windows service option** [20](#page-21-6) **maximum performance mode** [26](#page-27-9) **maximum protection mode** [26](#page-27-10) **MGRSERVNAME parameter** [19](#page-20-7) **Microsoft Visual C ++ 2005 SP1 Redistributable Package** [5](#page-6-4) **mode, commit** [26](#page-27-6)

### **N**

**name** [non-supported characters in 14](#page-15-1) [supported characters in 13](#page-14-1) **names, supported** [12](#page-13-3) **NOCATALOGCONNECT option, DBOPTIONS** [26](#page-27-11) **NODBCHECKPOINT option, ADD REPLICAT** [9](#page-10-0)

### **O**

**objects, supported** [10](#page-11-6) **ODBC driver, configuring** [24](#page-25-3) **operating system** [requirements 4](#page-5-3) **operations, supported** [10](#page-11-6)

**Oracle GoldenGate**

[installed programs and files 47](#page-48-3) [installing 15](#page-16-5) [uninstalling 44](#page-45-2)

### **P**

**PASSWORD Windows service option** [20](#page-21-7) **permissions, database** [6](#page-7-3) **platforms supported** [4](#page-5-4) **ports, required by Oracle GoldenGate** [5](#page-6-5) **privileges, database** [6](#page-7-3)

### **R**

**Relay Services Gateway (RSG) vprocs** [5](#page-6-6) **replication group** [creating 6](#page-7-5) [security grants 6](#page-7-6) **replication server** [about 3](#page-4-3) [requirements 4](#page-5-5) **rows, size supported** [10](#page-11-7)

### **S**

**security grants** [6](#page-7-4) **server, replication** [about 3](#page-4-3) [requirements 4](#page-5-5) **SHLIB\_PATH variable** [17](#page-18-3) **spaces** [in folder names 19](#page-20-8) [in object and column names 14](#page-15-2) **subdirectories, creating** [18](#page-19-7) **substitute key** [23](#page-24-8)

### **T**

..............................................................................

**tables** [initial synchronization 38](#page-39-2) [preparing for processing 23](#page-24-9) [supported kinds 10](#page-11-8) **tam.ini file** [35](#page-36-2) **TCP/IP, configuring** [5](#page-6-7)

**Teradata Access Module (TAM)** [4](#page-5-6) **trail, VAM** [27](#page-28-1) **triggers, disabling on target** [23](#page-24-10) **two-phase commit** [26](#page-27-12)

### **U**

**uninstalling Oracle GoldenGate** [44](#page-45-2) **UNIX, installing on** [18](#page-19-8) **USER Windows service option** [20](#page-21-8) **user, database** [6](#page-7-3)

### **V**

**VAM trail** [27](#page-28-1) **VAMSERV program** [48](#page-49-0) **VAM-sort Extract** [27](#page-28-0) **virtual machine, support for** [6](#page-7-7) **Visual C ++ 2005 SP1 Redistributable Package** [5](#page-6-8)

### **W**

..............................................................................

**Windows, installing on** [18](#page-19-9)